DR. ALVIN'S PUBLICATIONS

# MULTIPLE REGRESSION

# DR. ALVIN ANG

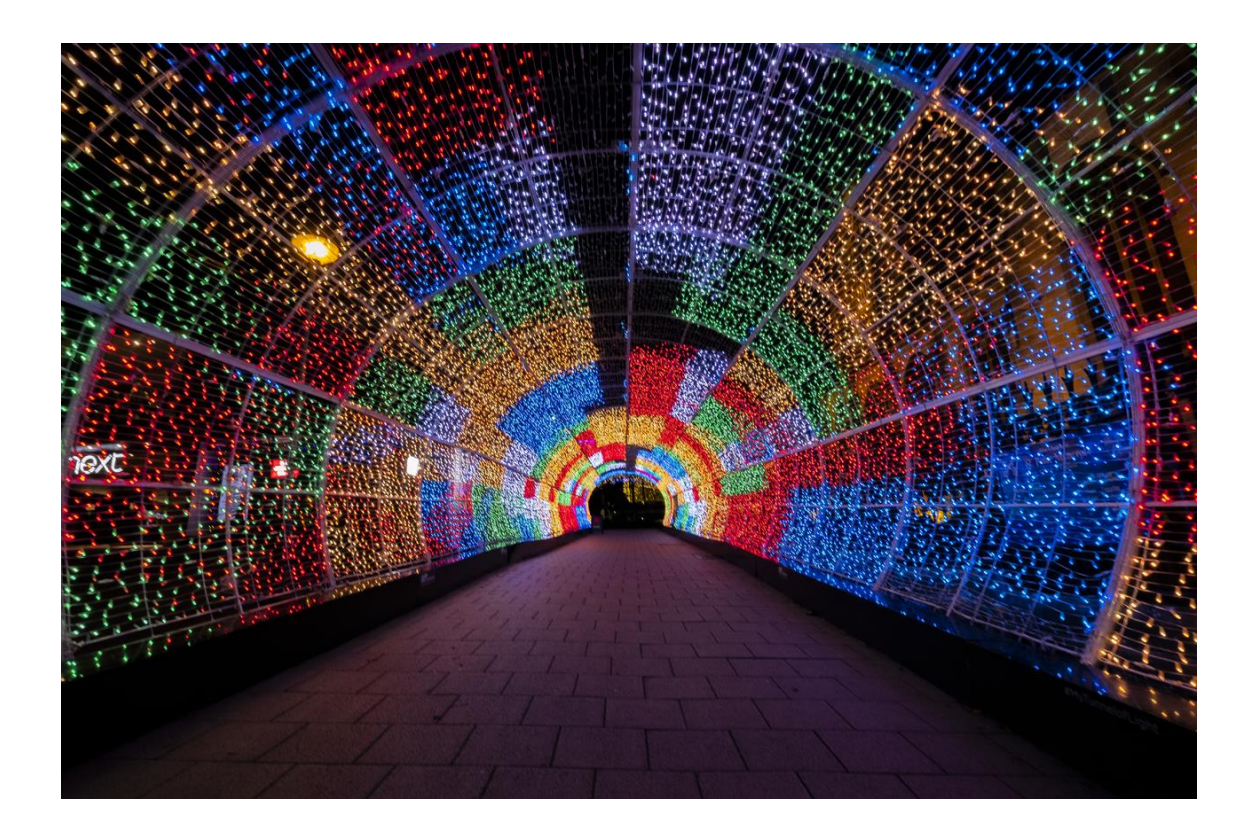

### 1 **|** P A G E

## **CONTENTS**

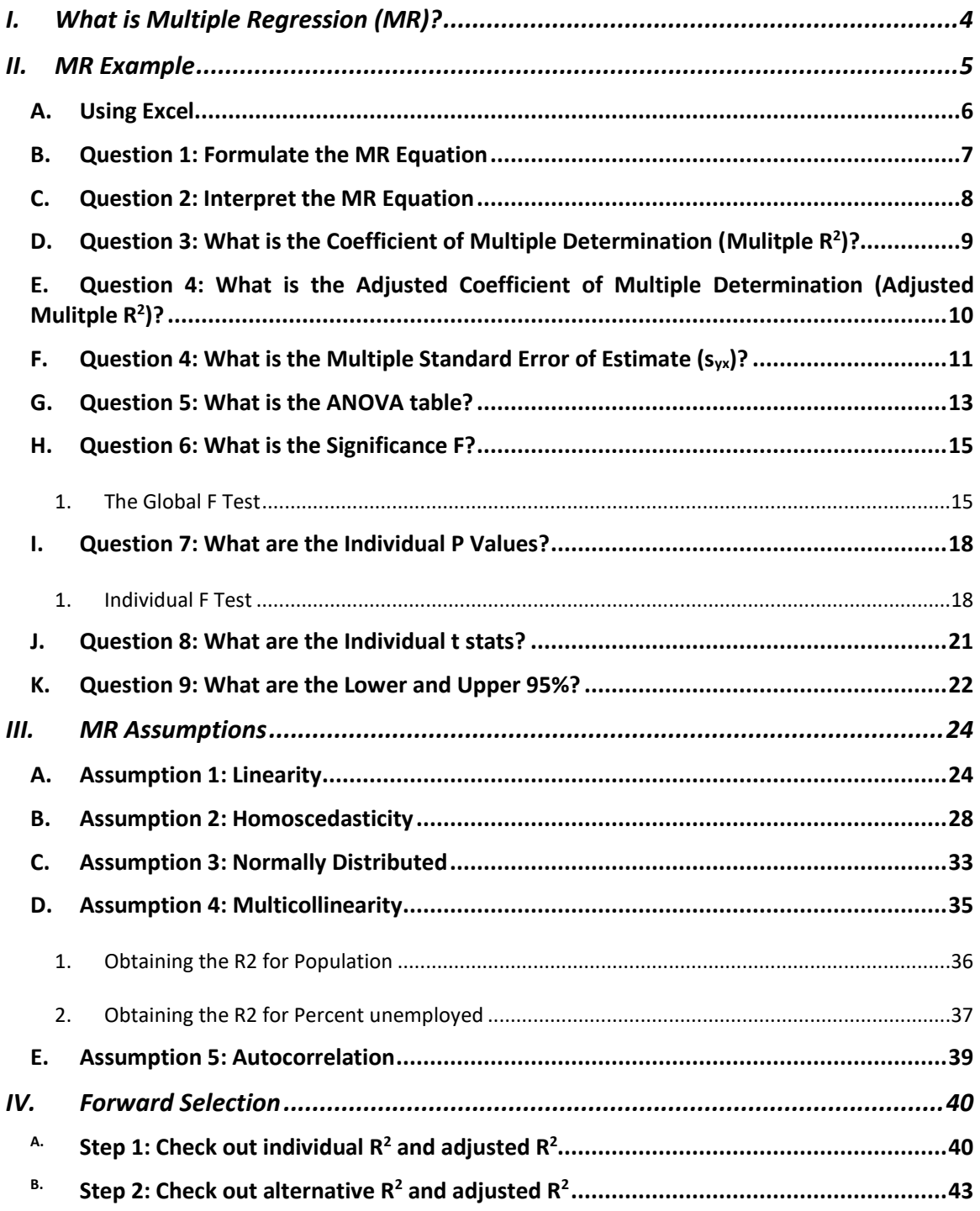

### 2 **|** P A G E

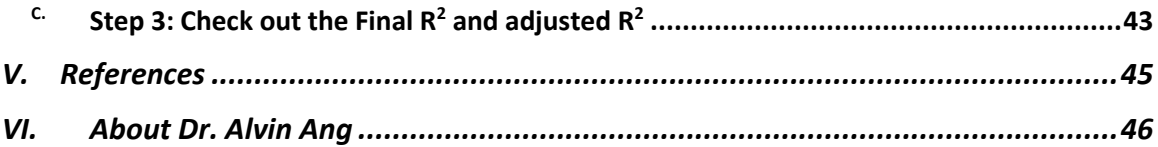

### **I. WHAT IS MULTIPLE REGRESSION (MR) ?**

- <span id="page-3-0"></span>1. Kindly refer to [Ang \(2019a\)](#page-44-1) – How to Perform Simple Linear Regression using Excel
- 2. In that article, we talked about  $Y = mX + c \rightarrow$  How to linearly regress scattered points onto a straight line.
- 3. That is 1 Y (dependent variable) and 1 X (independent variable).
- 4. In this article, we expand that to Multiple Variables, namely, X1, X2, X3…etc… but still 1 Y.
- 5. Which makes it impossible to draw on a graph because there are many dimensions.
- 6. But we are still trying to "linearly regress" every Variable unto Y.

### 4 **|** P A G E

#### **II. MR EXAMPLE**

### <span id="page-4-0"></span>Given:

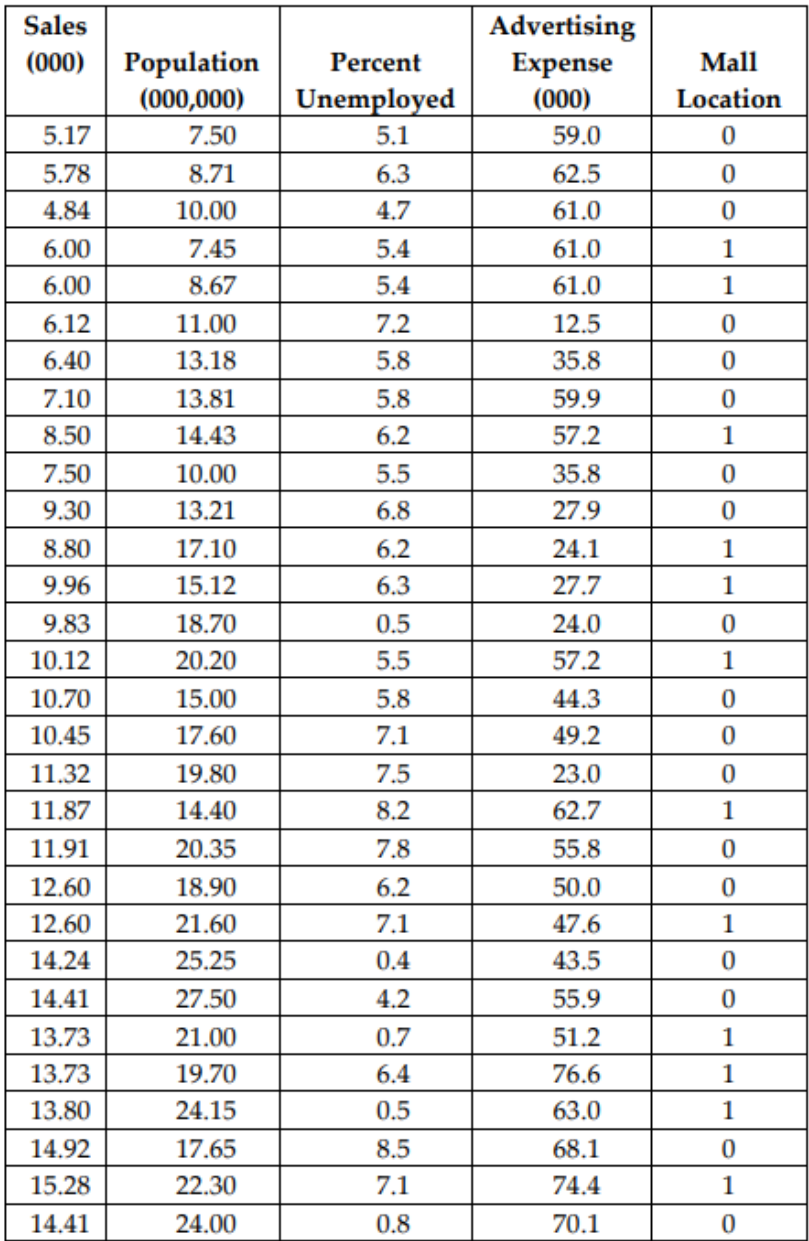

### 5 **|** P A G E

#### **A. USING EXCEL**

<span id="page-5-0"></span>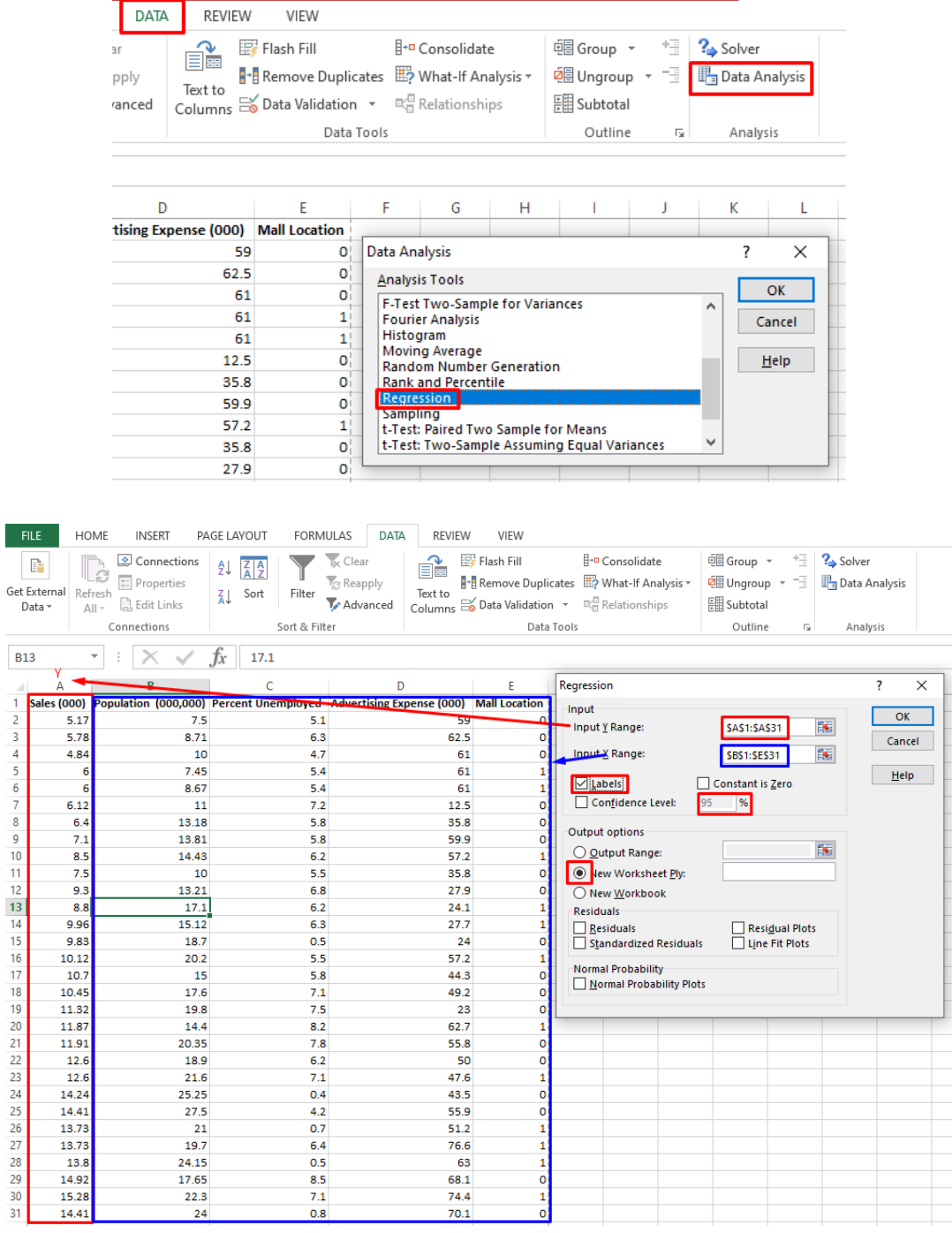

### 6 **|** P A G E

<span id="page-6-0"></span>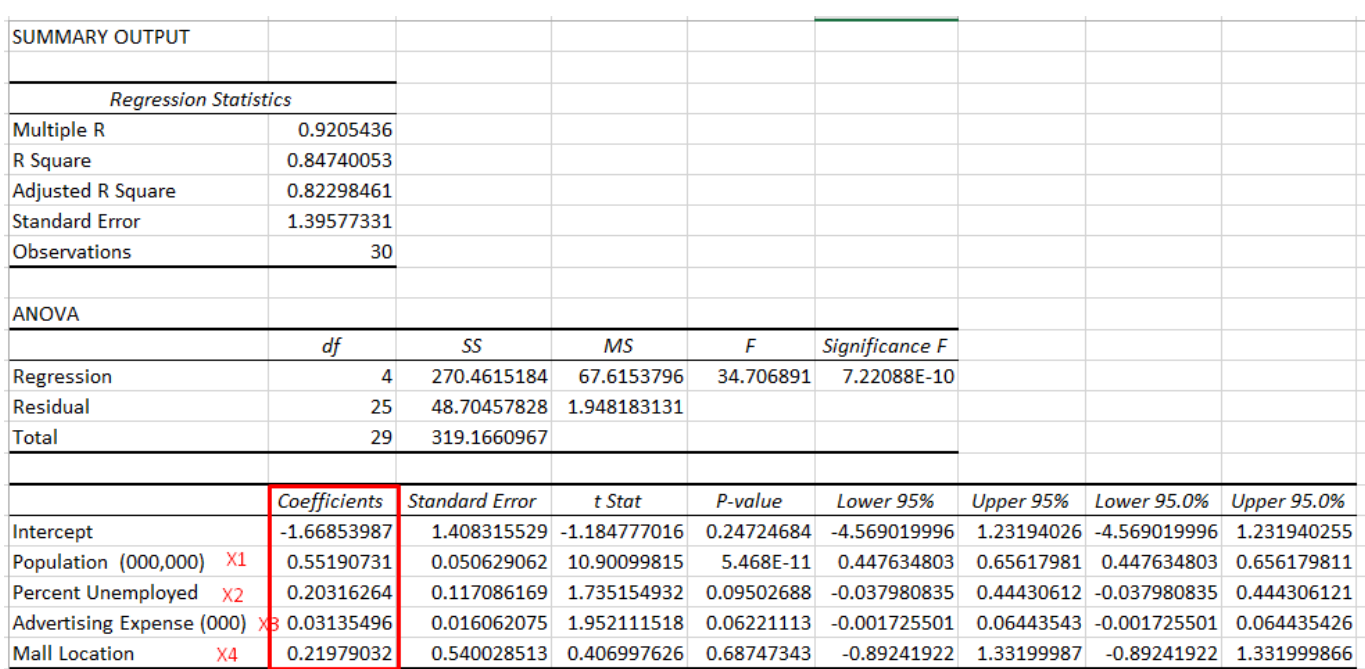

#### **B. QUESTION 1: FORMULATE THE MR EQUATION**

Multiple Regression Equation  $\hat{Y} = a + b_1 X_1 + b_2 X_2 + ... + b_k X_k$ 

where

- $X_1$  is one of the independent variables.
- $X_2$  is the second independent variable.
- $X_k$  is the  $k^{\text{th}}$  independent variable.
- is the Y-intercept, the value of  $Y$  when all the  $X$ 's are zero.  $\boldsymbol{a}$
- $b_j$  is the net change in  $\hat{Y}$  for each unit change in  $X_j$ , holding all other  $X's$ constant.
- $j$  the subscript can assume values between 1 and  $k$ , which is the number of independent variables.

*Figure 1: MR Equation [\(SUSS, 2014\)](#page-44-2)*

### 7 **|** P A G E

### The MR Equation is:

 $\hat{Y} = -1.669 + 0.552 (Population) + 0.203 (Unemployed) + 0.031 (Advert) + 0.220 (Mall)$ 

#### **C. QUESTION 2: INTERPRET THE MR EQUATION**

- <span id="page-7-0"></span>• For every additional 1 million increase in Population, the estimated mean Sales is increased by \$552.
- For every additional 1% in Unemployment, the estimated mean Sales is increased by \$203.
- For every additional \$1000 increase in Advertising Expense, the estimated mean Sales is increased by \$31.
- If the store is located in the mall location, the estimated mean Sales is increased by \$220.

### 8 **|** P A G E

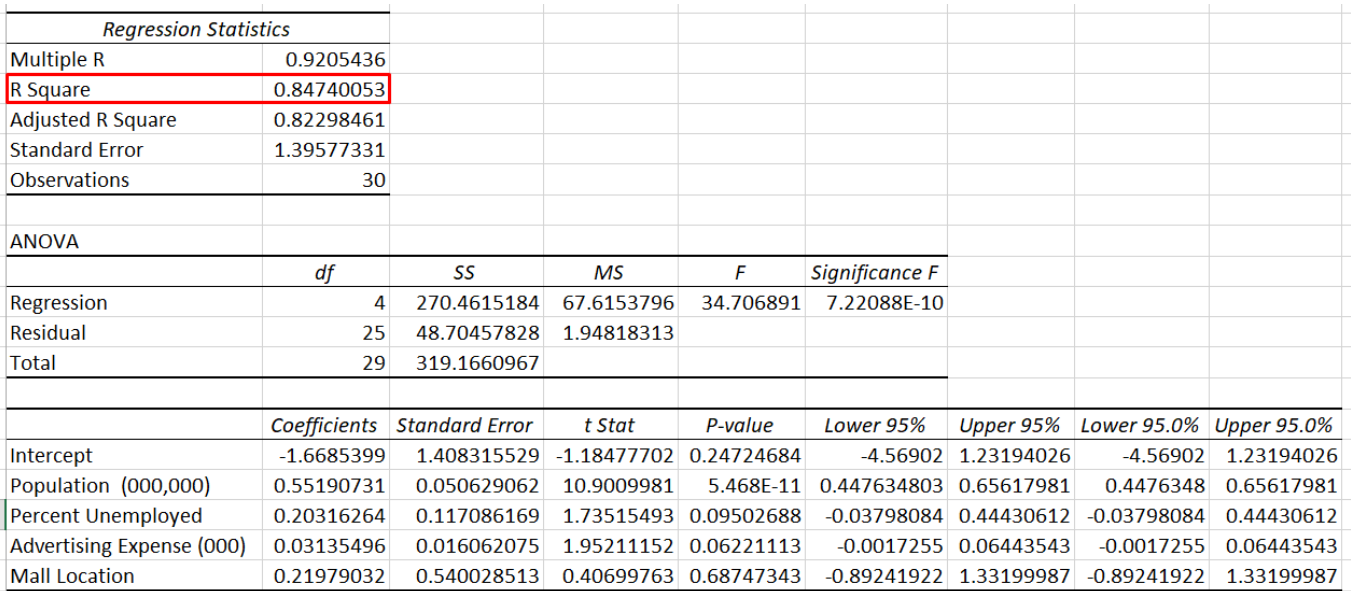

### <span id="page-8-0"></span>**D. QUESTION 3: WHAT IS THE COEFFICIENT OF MULTIPLE DETERMINATION (MULITPLE R2)?**

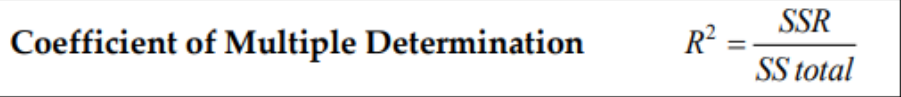

*Figure 2: R<sup>2</sup> [\(SUSS, 2014\)](#page-44-2)*

- R<sup>2</sup> must always be between 0 and 1, inclusive.
- That is,  $0 \le R^2 \le 1$ .
- The closer  $R^2$  is to 1.0, the stronger the association between Y and the set of independent variables, X1, X2, X3.
- For example, if  $R^2 = 0.92$  for the Y hat equation given above, that means that X1, X2 and X3 account for 92 percent of the variation of Y hat.

### 9 **|** P A G E

### **E. QUESTION 4: WHAT IS THE ADJUSTED COEFFICIENT OF MULTIPLE DETERMINATION (ADJUSTED MULITPLE R2)?**

<span id="page-9-0"></span>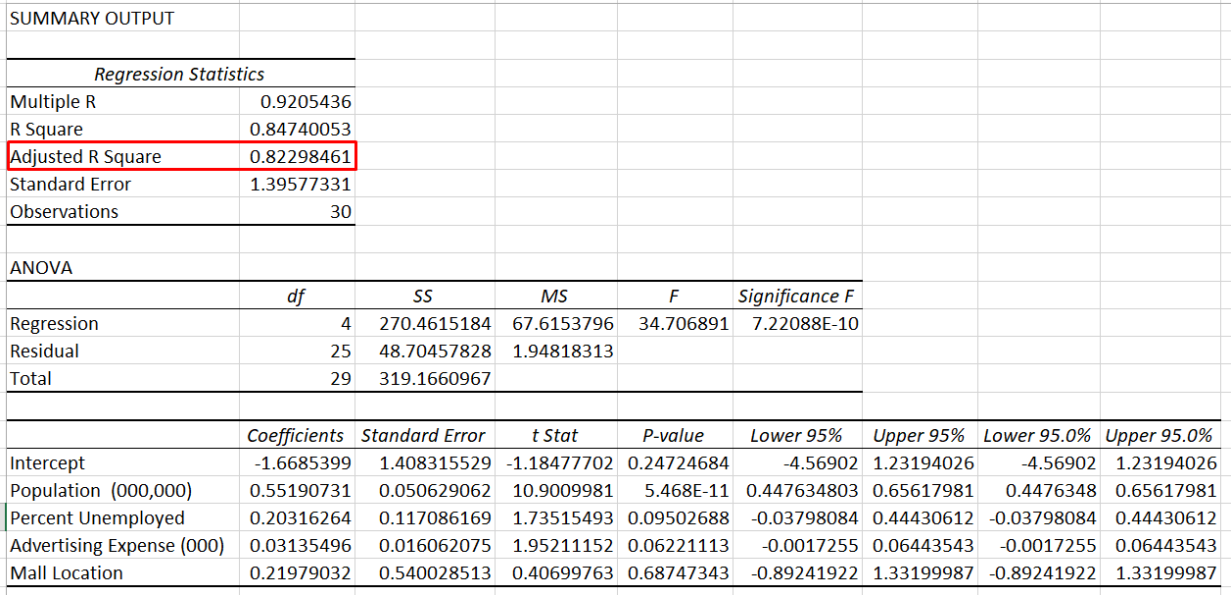

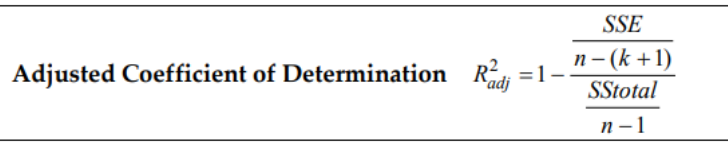

*Figure 3: R<sup>2</sup> adj [\(SUSS, 2014\)](#page-44-2)*

- $\mathbb{R}^2$  adj is needed because  $\mathbb{R}^2$  is not very accurate.
- R<sup>2</sup> <sub>adj</sub> is more effective than R<sup>2</sup>.
- That's because as the number of independent variables, X1, X2, X3 etc... increases, R<sup>2</sup> increases.
- But if the independent variable is not a good predictor, it still increases R<sup>2</sup> .
- This makes R<sup>2</sup> inaccurate.
- $\bullet$   $\mathbb{R}^2$  adj will not necessarily increase when a new variable is added to the model.
- Here,  $R^2$  adj = 0.822

### 10 **|** P A G E

#### **F. QUESTION 4: WHAT IS THE MULTIPLE STANDARD ERROR OF ESTIMATE (SYX)?**

<span id="page-10-0"></span>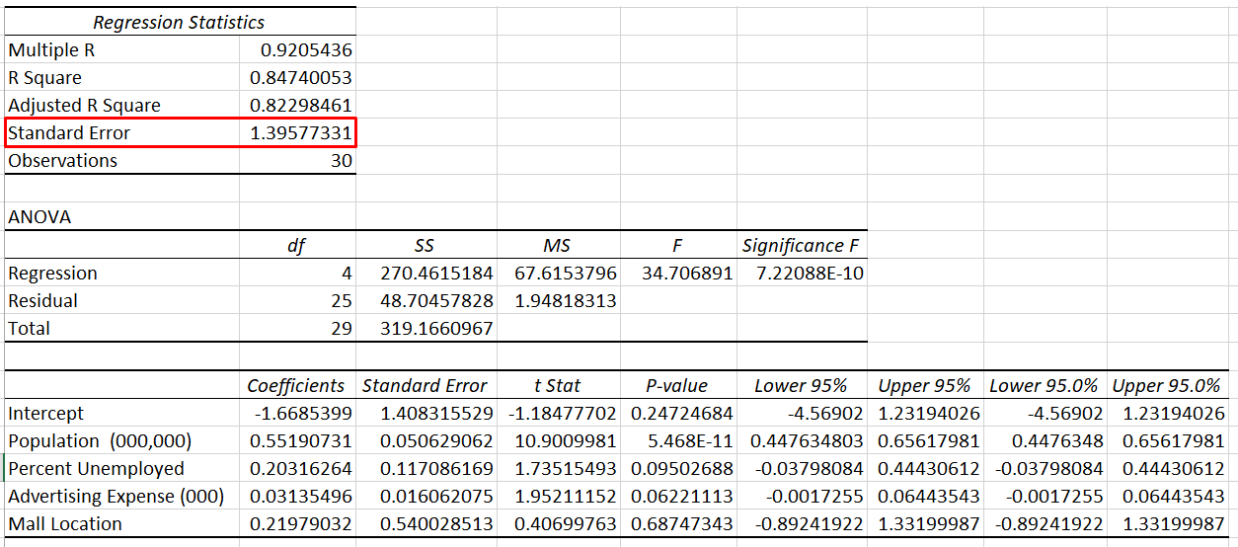

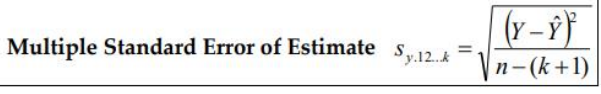

where

- is the observation. Y
- Ŷ is the value estimated from the regression equation.
- $\boldsymbol{n}$ is the number of observations in the sample.
- is the number of independent variables.  $\boldsymbol{k}$
- $s_{y+12\cdots k}$  is the standard error of estimate. The subscripts indicate the number of independent variables being used to estimate the value of Y.

$$
s_{y.123..k} = \sqrt{\frac{SSE}{n - (k+1)}}
$$

*Figure 4: Multiple Standard Error of Estimate Equation [\(SUSS, 2014\)](#page-44-2)*

- sy.1.2...k Measures the error of Y hat.
- That is, it measures the error between Actual Y and Y hat.
- Y hat is the predicted value of the dependent variable.

11 **|** P A G E

- $S_{y.x}$ : Standard Error of Estimate = 1.396 x 10<sup>3</sup>
- $S_{y.x}$  is a measure of dispersion of values around the regression line
- $\bullet$   $S_{y.x}$ : is the Standard Deviation of the Residuals away from the proposed line.
- [Figure 5](#page-11-0) shows what Residuals are.

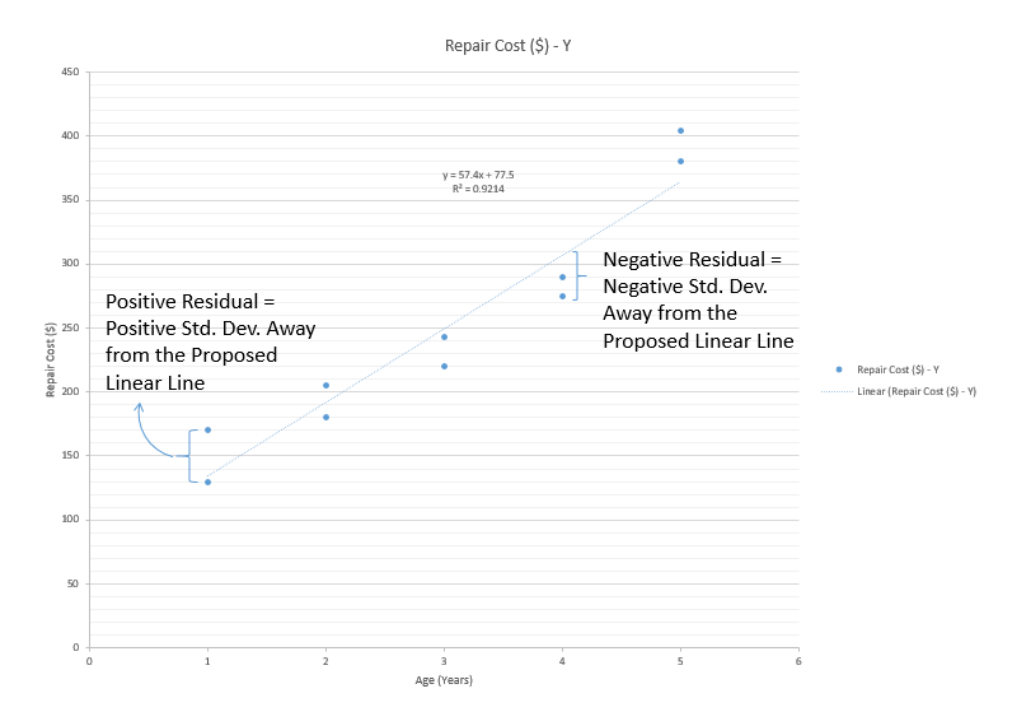

*Figure 5: What are Residuals?*

- <span id="page-11-0"></span>• Small  $S_{y.x}$  = Lesser Scatter = Good predictor
- Big  $S_{y.x}$  = More Scatter = Bad predictor
- Similar to Multiple R or r, both measures strength of relationship between X and Y
- But  $S_{y.x}$  has same units as Y, Multiple R or r has range -1 to 1
- Since  $S_{y.x} = 1.396$ , this shows that about 68% of the predictions should be within  $\pm 1.396 \times 10^3$ ( $\pm$ 1σ) of the actual repair costs and about 95% should be within (1.396 x 10<sup>3</sup> x 2) =  $\pm$ 2.792 ( $\pm$ 2σ) of actual repair costs.

#### **G. QUESTION 5: WHAT IS THE ANOVA TABLE?**

<span id="page-12-0"></span>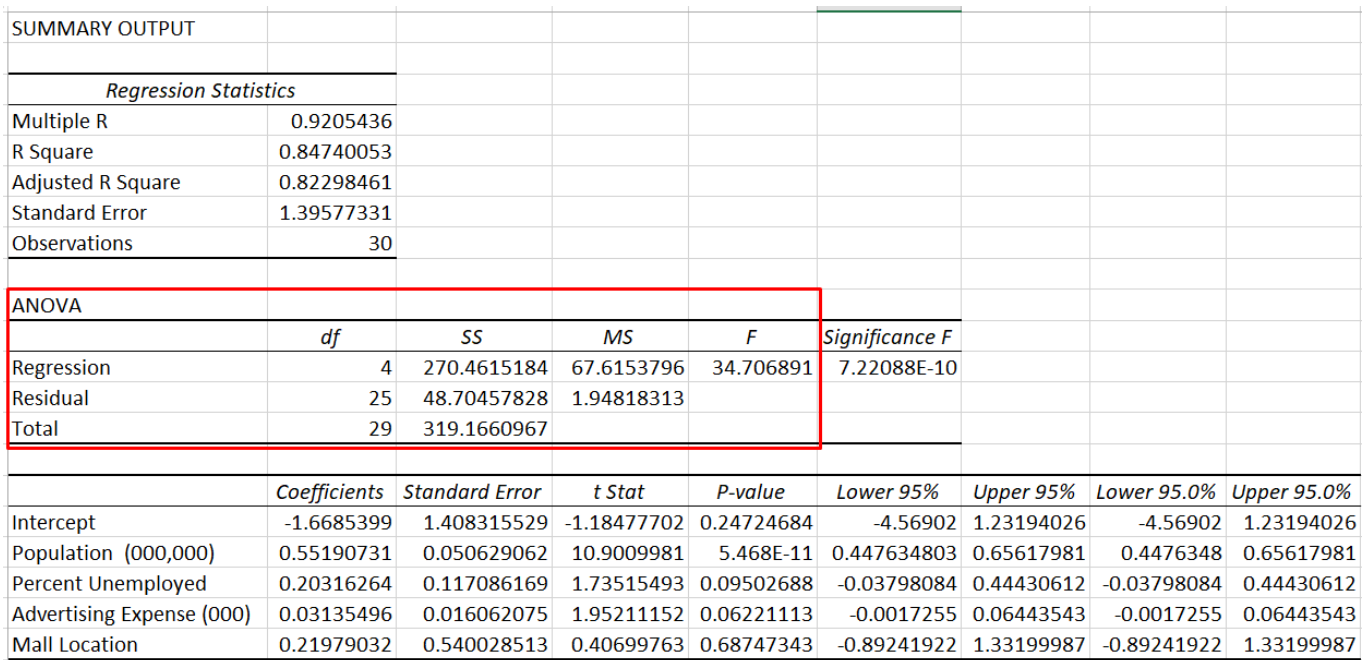

### **Analysis of Variance**

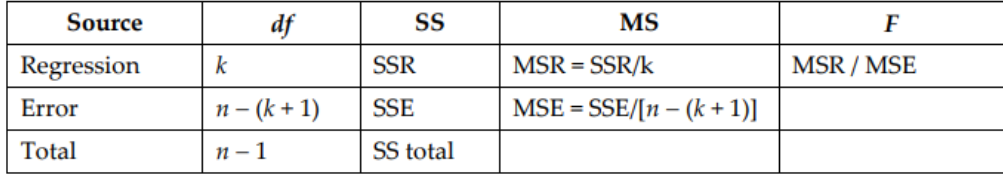

*Figure 6: ANOVA [\(SUSS, 2014\)](#page-44-2)*

Total variation = SS total =  $\sum (Y - \overline{Y})^2$ Error variation =  $SSE = \sum (Y - \hat{Y})^2$ Regression variation =  $SSR = \sum (\hat{Y} - \overline{Y})^2 = (SS \text{ total} - SSE)$ 

*Figure 7: SS Total, SSE, SSR [\(SUSS, 2014\)](#page-44-2)*

### 13 **|** P A G E

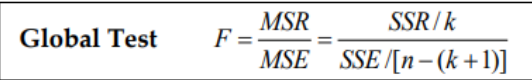

### where

SSR is the sum of the squares "explained by" the regression.

- is the number of independent variables.  $\boldsymbol{k}$
- SSE is the sum of squares error.
- is the number of observations.  $\boldsymbol{n}$

*Figure 8: Global F Test Equation [\(SUSS, 2014\)](#page-44-2)*

- Key purpose of the ANOVA table is to calculate the F statistic.
- Here, F statistic  $=$  34.7
- Comparing this to F critical (alpha =  $5\%$ ; numerator (regression df) =4; denominator (residual df)  $= 25$ )  $\rightarrow$  Referring to F table  $\rightarrow$  F critical = 2.76
- Since F statistic > F critical  $\rightarrow$  Accept H1

### **H. QUESTION 6: WHAT IS THE SIGNIFICANCE F?**

<span id="page-14-0"></span>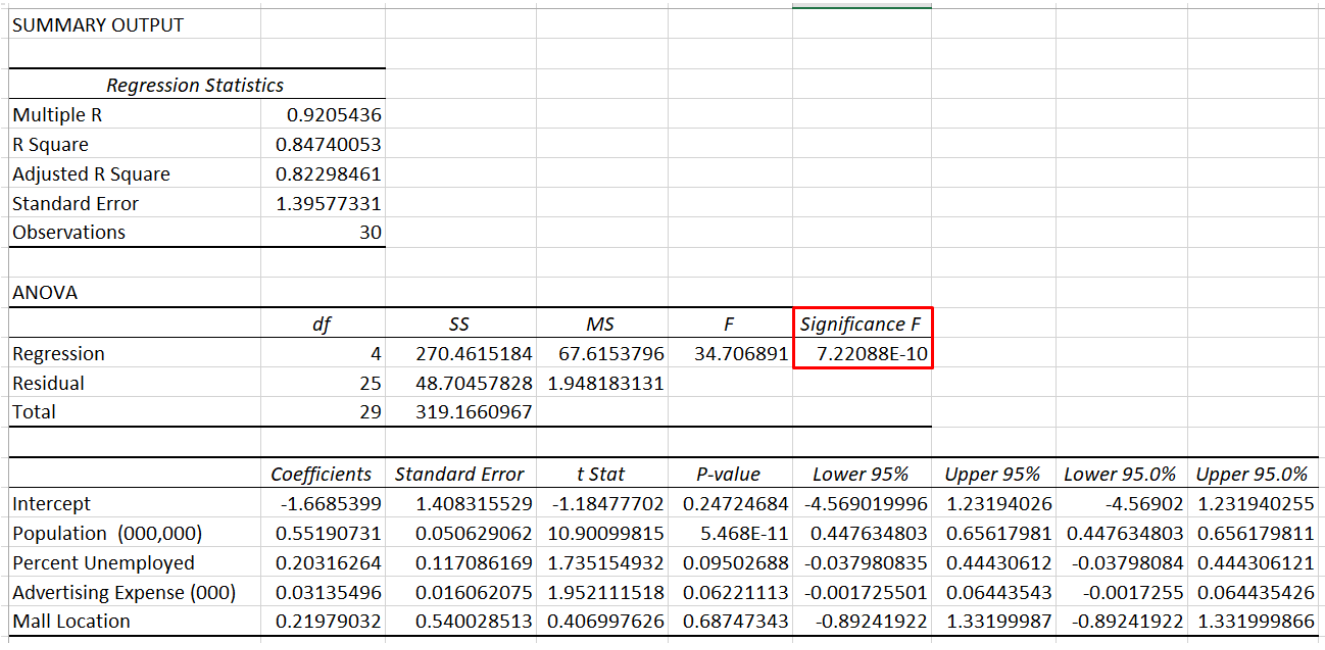

- Significance  $F = 7.22 \times 10^{-10}$
- This is actually a p-value used for Hypothesis Testing.
- In [Ang \(2019b\),](#page-44-3) I mentioned about the Z and t test for Hypothesis Testing, but left out the F test.
- I will mention it here.

### 1. THE GLOBAL F TEST

- <span id="page-14-1"></span>• In [Ang \(2019b\),](#page-44-3) there is a standard 5 step procedure for Hypothesis Testing.
- It applies here as well.
- Step 1: State the Null and Alternate Hypothesis

 $H_0: \beta_1 = \beta_2 = \beta_3 = \beta_4 = 0$  $H_1$ : At least one of the  $\beta$ 's is not zero.

### 15 **|** P A G E

- o β1 refers to X1 (population)
- o β2 refers to X2 (percent unemployed)
	- o β3 refers to X3 (advertising expense)
	- o β4 refers to X4 (mall location)
	- o Thus, what H0 means is that β1 / β2 / β3 / β4 are all not important.
	- o In other words, Population / Percent Unemployed / Advertising Expense / Mall location all does not affect Sales and are insignificant.
	- o Which also means that the MR Equation formulated above is USELESS → Since all the factors can't affect sales at all.
	- o While H1 represents that at LEAST ONE of the factor is important and will significiantly affect sales.
	- o We will not know which factor is important (β1 / β2 / β3 / β4), but we know that at LEAST one of them will be significant.
- Step 2: State the Level of Significance, Alpha,  $\alpha = 5\%$
- Step 3: State the Test Statistic  $\rightarrow$  Global F Test
- Step 4: Formulate the Decision Rule

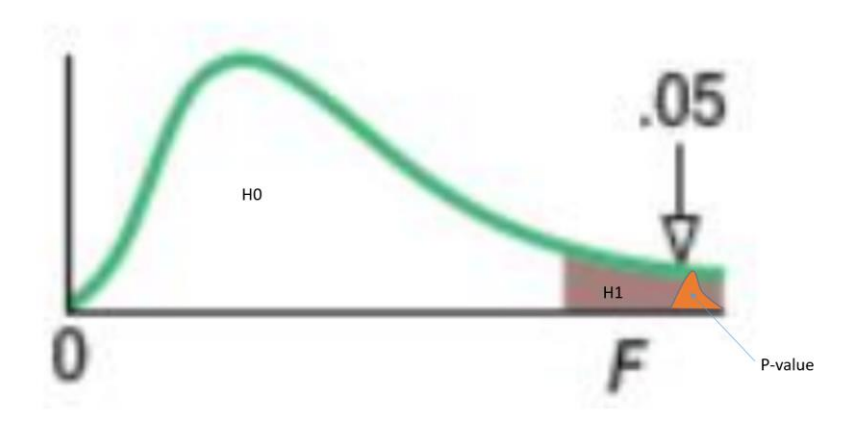

*Figure 9: F Distribution 5%*

- <span id="page-16-0"></span>o P-value is like a "disease"… it is represented by the orange color area in [Figure](#page-16-0)  [9.](#page-16-0)
- o The Alpha area is represented by the brown color area, which takes up 5%.
- o If the p-value area is very small  $\leq 5\%$ , it will not infiltrate the H0 area, but stay in H1 area  $\rightarrow$  Thus H1 is accepted.
- o But if the p-value is large > 5%, it will infiltrate the H0 area  $\rightarrow$  Thus H0 is accepted.
- Since the p-value i.e. Significance  $F = 7.22 \times 10^{-10} < 5\%$
- Thus we accept  $H1 \rightarrow$  The equation is important!

<span id="page-17-0"></span>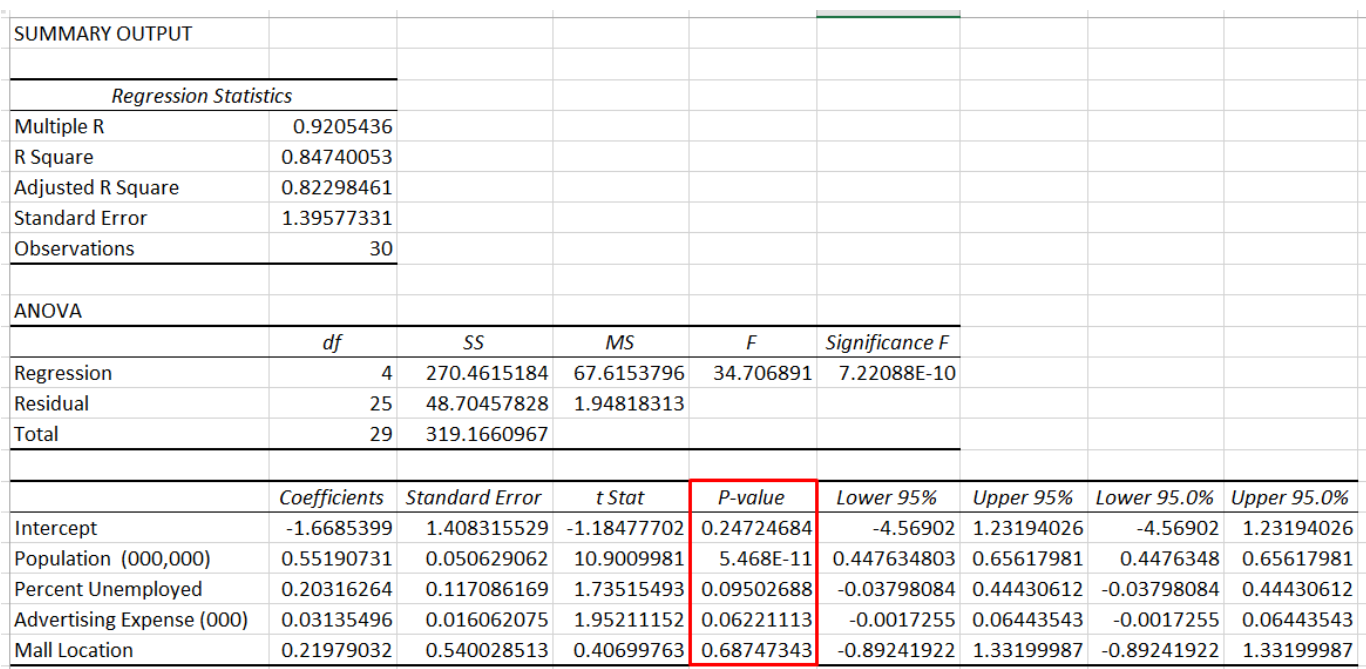

#### **I. QUESTION 7: WHAT ARE THE INDIVIDUAL P VALUES?**

### 1. INDIVIDUAL F TEST

- <span id="page-17-1"></span>• In [Ang \(2019b\),](#page-44-3) there is a standard 5 step procedure for Hypothesis Testing.
- It applies here as well.
- Step 1: State the Null and Alternate Hypothesis

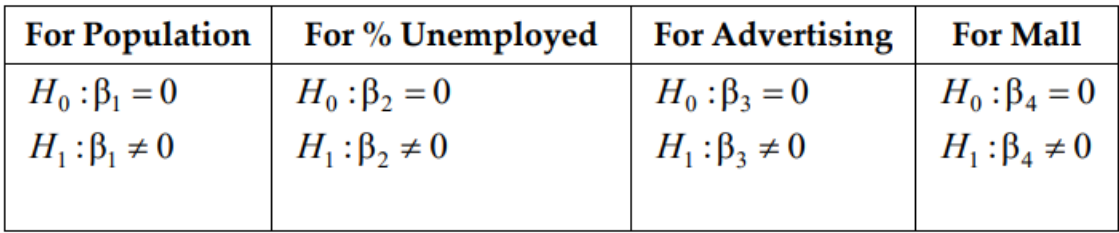

- o β1 refers to X1 (population)
- o β2 refers to X2 (percent unemployed)

### 18 **|** P A G E

- o β3 refers to X3 (advertising expense)
- o β4 refers to X4 (mall location)
- o Thus, what H0 means is that β1 / β2 / β3 / β4 are individually not important.
	- o In other words, Population / Percent Unemployed / Advertising Expense / Mall location, individually tested, does not affect Sales and is insignificant.
	- o While H1 represents that the particular factor is important and will significiantly affect sales.
- Step 2: State the Level of Significance, Alpha,  $\alpha = 5\%$
- Step 3: State the Test Statistic  $\rightarrow$  Individual F Test
- Step 4: Formulate the Decision Rule

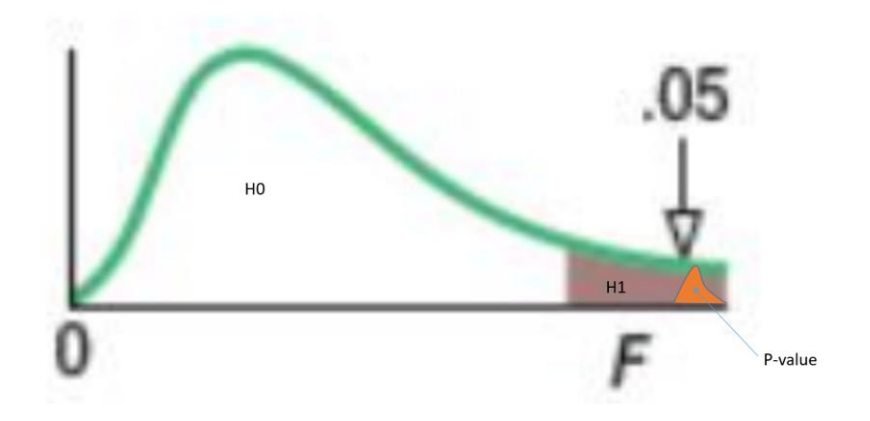

*Figure 10: F Distribution 5%*

- o If the p-value area is very small  $\leq 5\%$ , it will not infiltrate the H0 area, but stay in H1 area  $\rightarrow$  Then H1 is accepted.
- Step 5: Make the Decision
	- o P-value for population =  $5.5 \times 10^{-11}$  <  $5\%$   $\rightarrow$  Accept H1  $\rightarrow$  Retain
	- o P-value for percent unemployed =  $0.1 > 5\%$   $\rightarrow$  Accept H0  $\rightarrow$  Drop off
	- o P-value for advertising expense =  $0.062 > 5\%$   $\rightarrow$  Accept H0  $\rightarrow$  Drop off

- o P-value for mall location =  $0.687 > 5\%$   $\rightarrow$  Accept H0  $\rightarrow$  Drop off
- Conclusion:
	- o Only population is important.
	- o Unemployment, advertising expense and mall location are all not important and can be dropped off
	- o However, only drop off 1 variable at a time.
	- o This is because each time you drop off an insignificant variable, another variable may suddenly become important.
	- o Also, re-run the model after dropping each insignificant variable one at a time.

<span id="page-20-0"></span>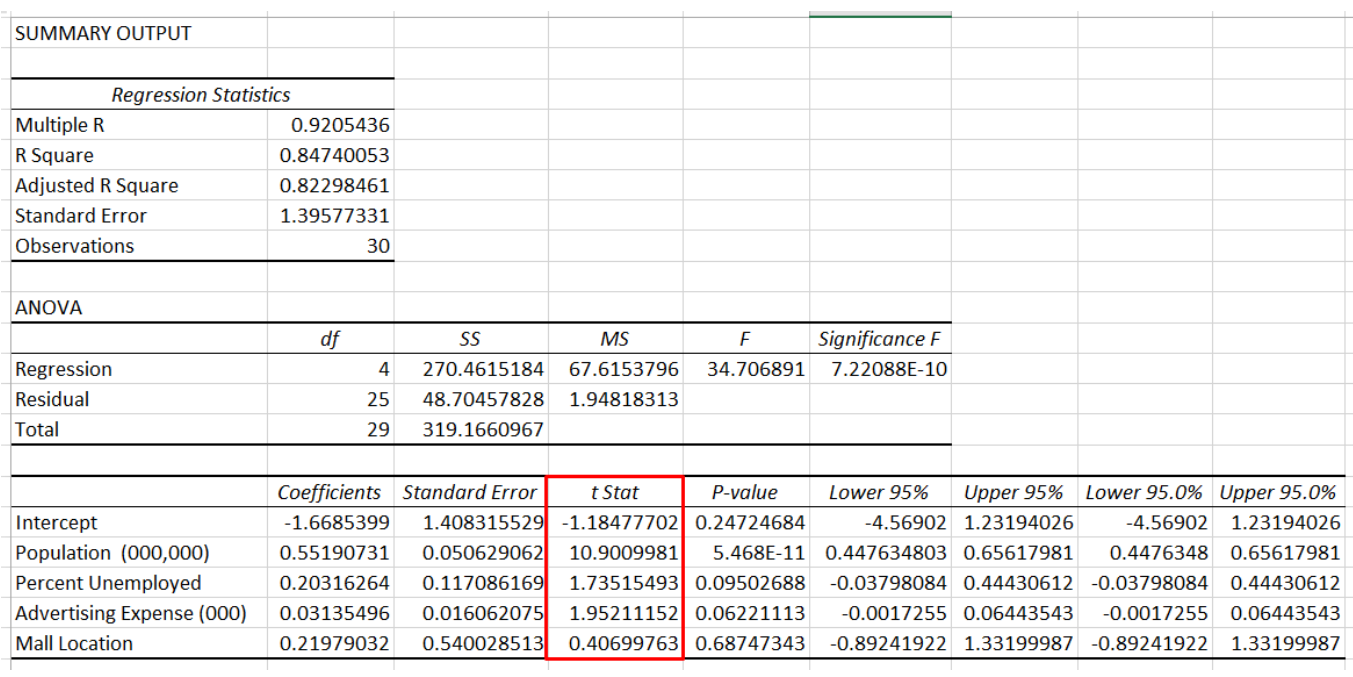

#### **J. QUESTION 8: WHAT ARE THE INDIVIDUAL T STATS?**

- The t stat meant to be used for individual hypothesis testing
- Purpose is to test whether each variable is significant or not.
- However, since we already did the p-test in the previous section, we may skip using the t stat.

<span id="page-21-0"></span>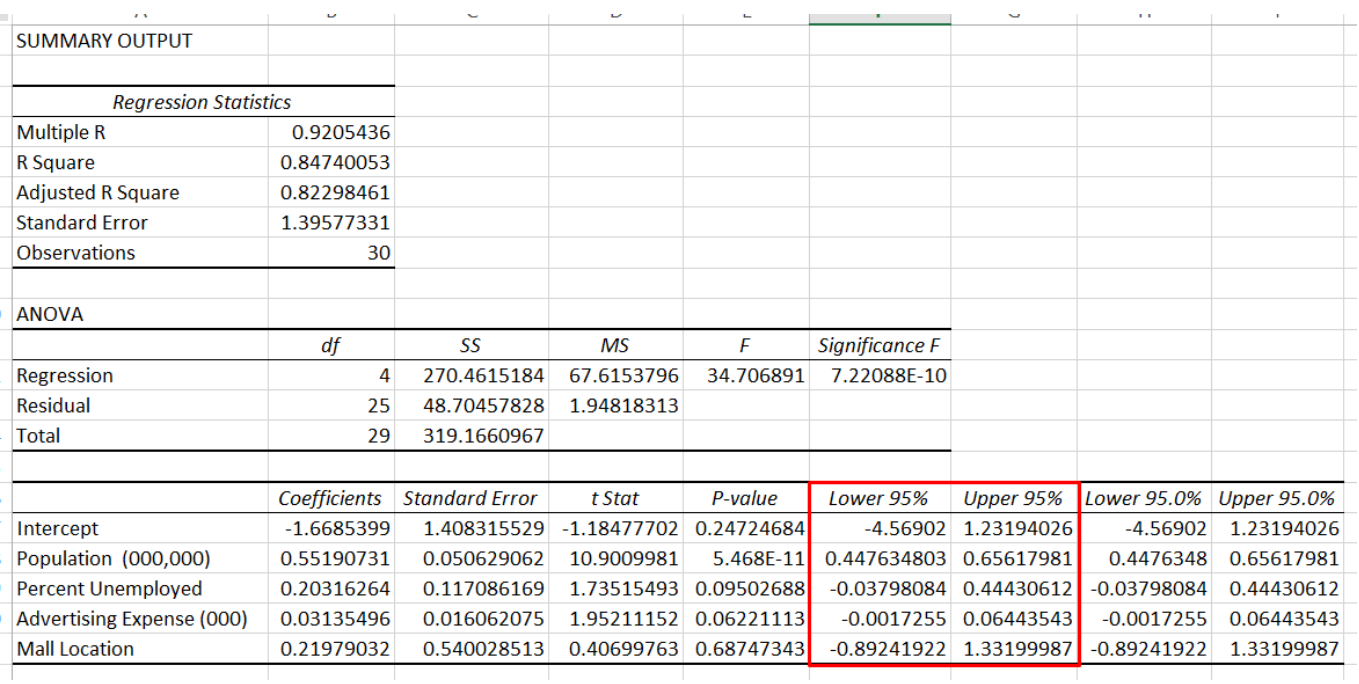

#### **K. QUESTION 9: WHAT ARE THE LOWER AND UPPER 95%?**

- The given coefficients are:
	- $o$  Population = 0.55
	- $\circ$  Percent Unemployed = 0.2
	- o Advertising Expense = 0.03
	- $\circ$  Mall Location = 0.22
- However, this is not 100% accurate. Thus, a 95% confidence interval is attached to them.
- This means that the lower and upper limits (95%) are:
	- o Population = between 0.448 and 0.656
	- o Percent Unemployed = between -0.04 and 0.444

22 **|** P A G E

- o Advertising Expense = between -0.002 and 0.064
- $\circ$  Mall Location = between -0.892 and 1.33

#### **III. MR ASSUMPTIONS**

#### **A. ASSUMPTION 1: LINEARITY**

- <span id="page-23-1"></span><span id="page-23-0"></span>• LINEARITY: There must be a linear relationship between the dependent variable, Y, and each independent variable, X1, X2 etc..
- We check this by using a **Line Fit Plot:**

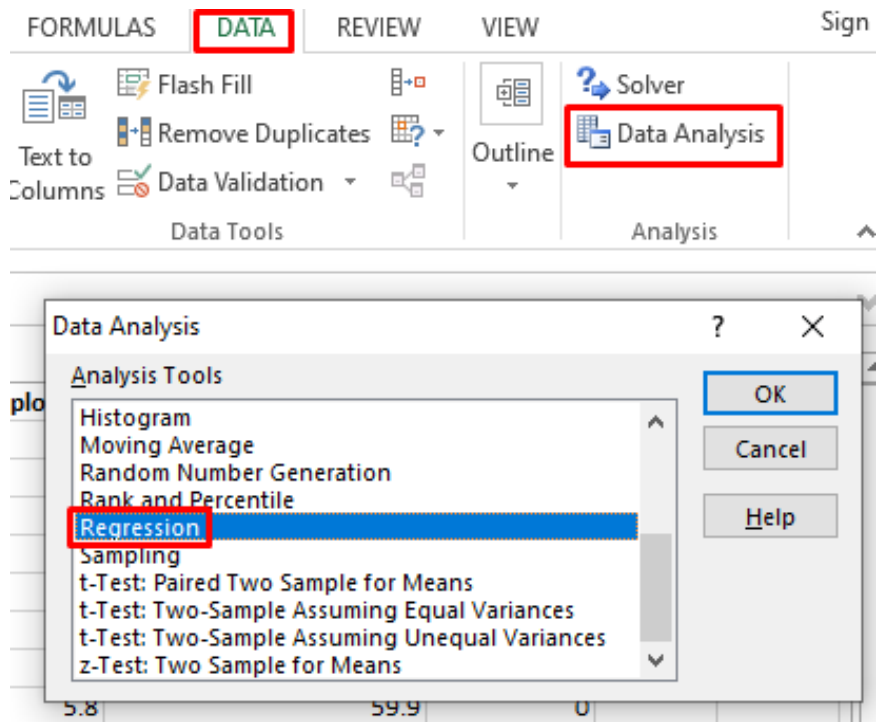

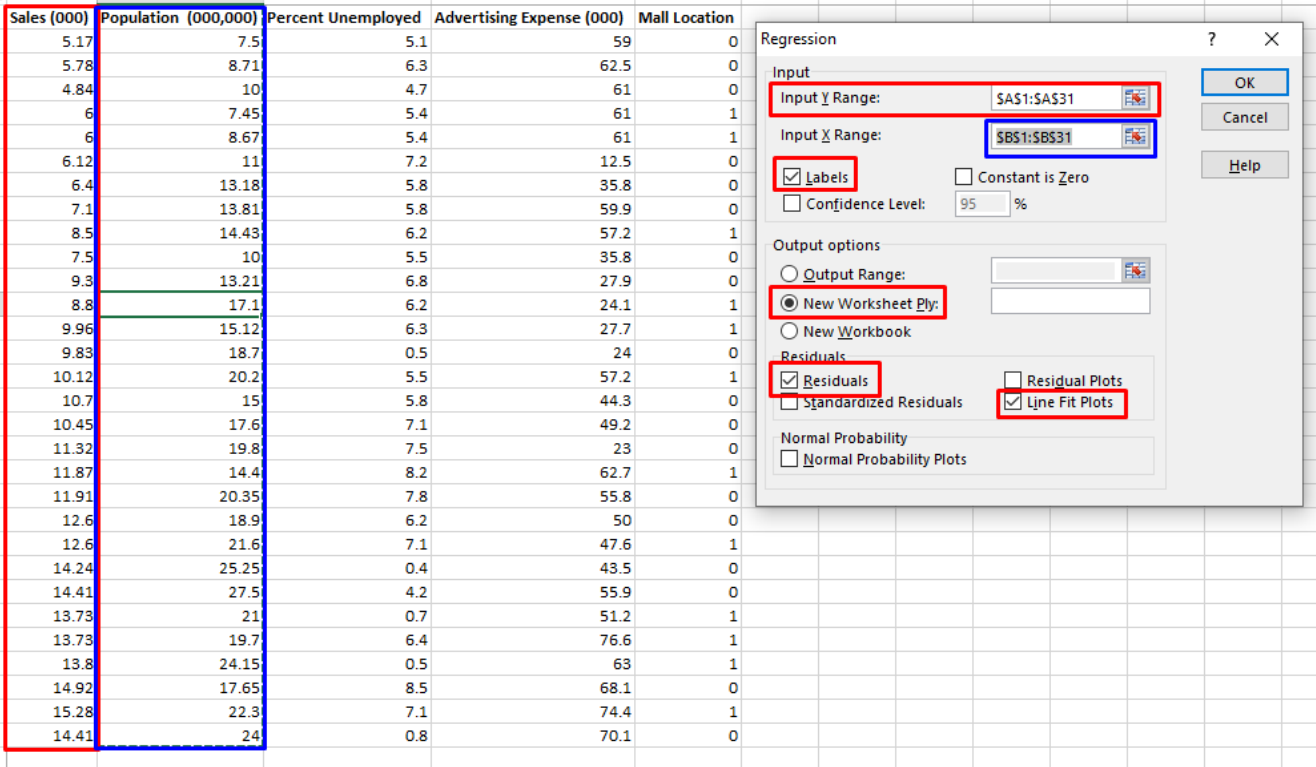

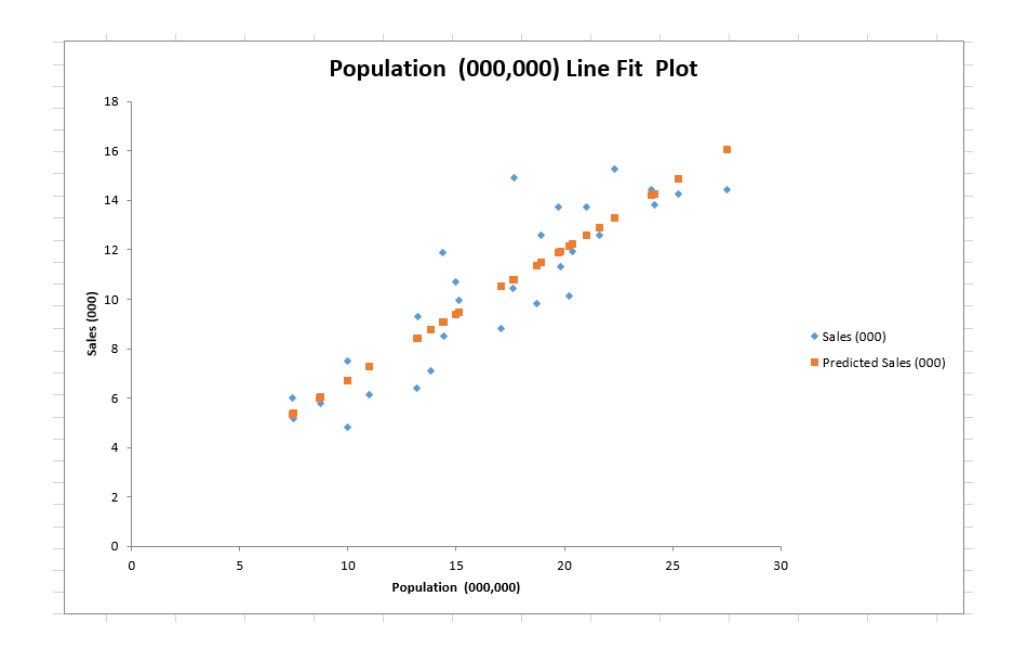

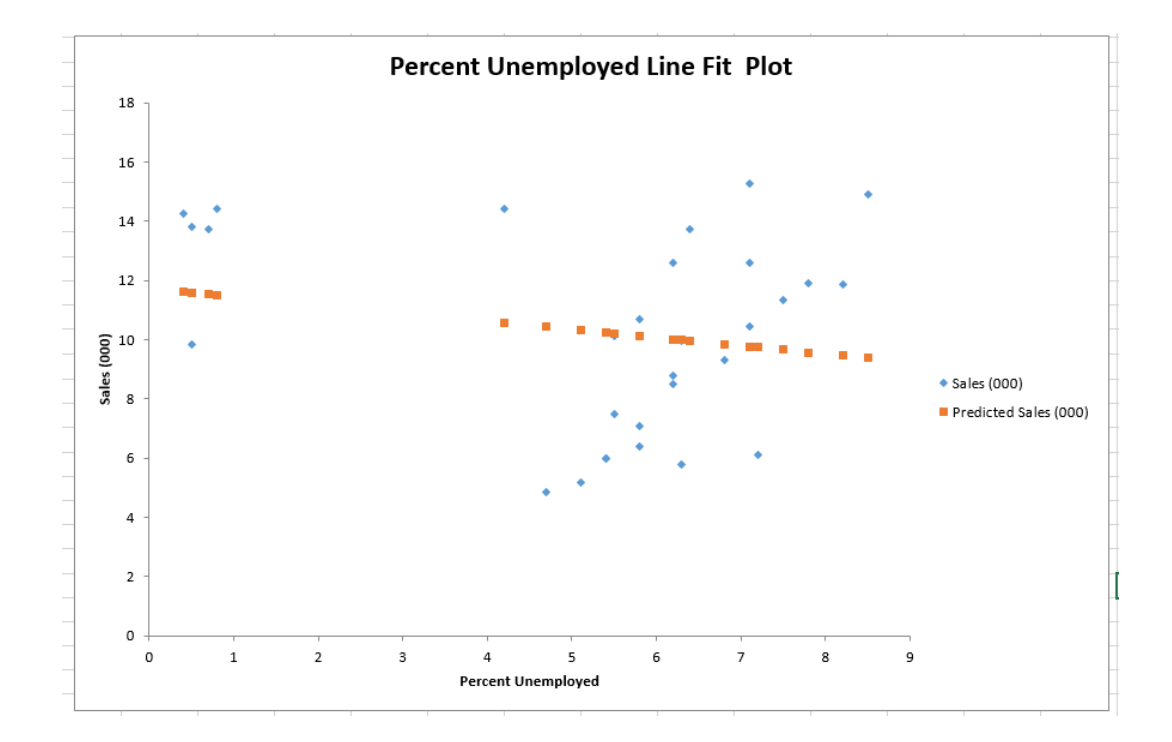

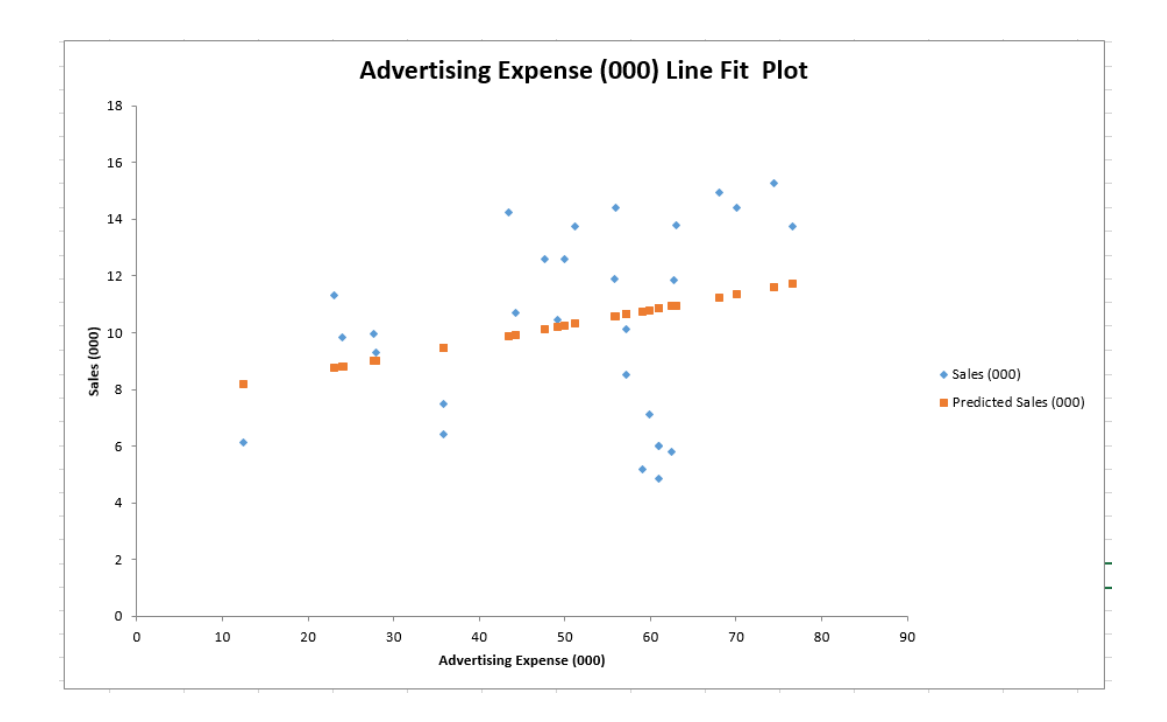

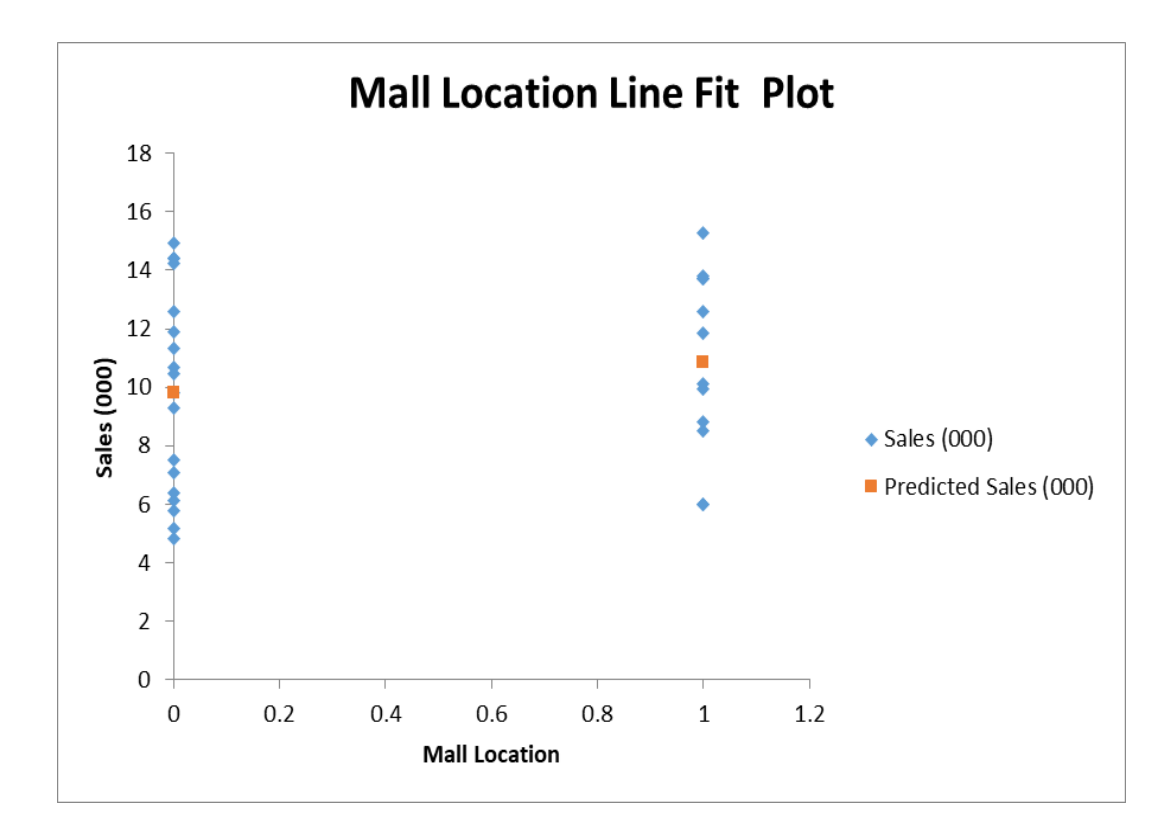

- We produce 4 Line Fit Plots for the 4 Variables.
- We see that for all of them, a linear assumption is valid.
- Except for Mall Location, because it is a 0/1, we simply assume its linear.

#### **B. ASSUMPTION 2: HOMOSCEDASTICITY**

<span id="page-27-0"></span>• HOMOSCEDASTICITY: The residuals [\(Figure 11\)](#page-27-1) must exhibit Homoscedasticity.

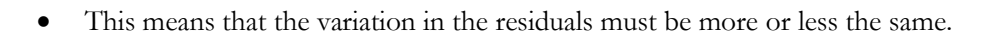

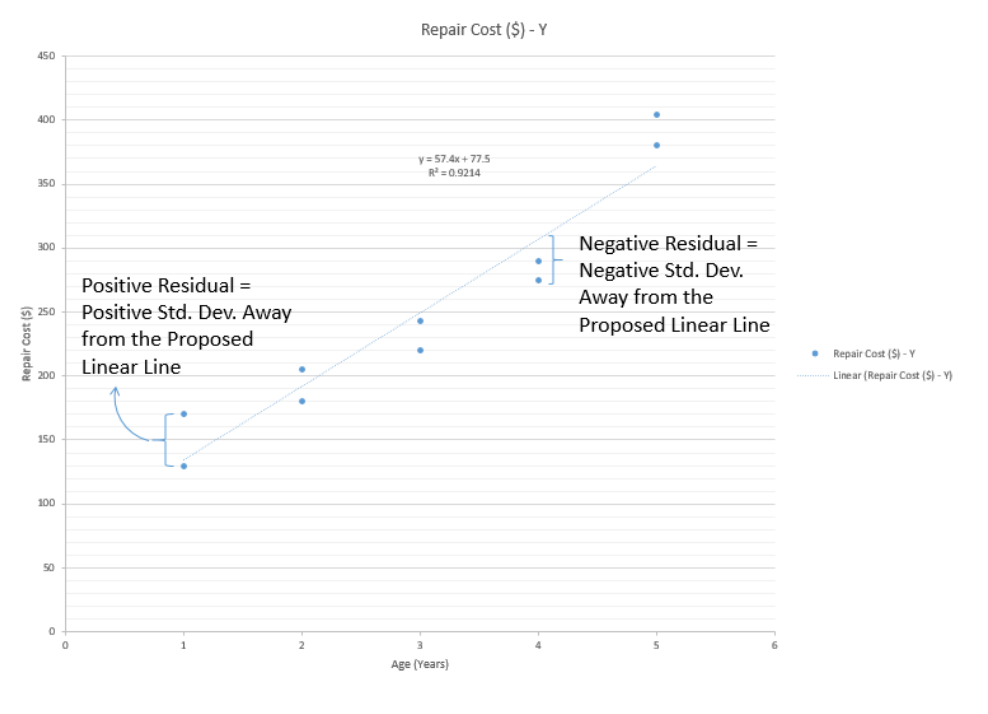

*Figure 11: What are Residuals?*

<span id="page-27-1"></span>• We use a **Residual Plot** to check Homoscedacticity.

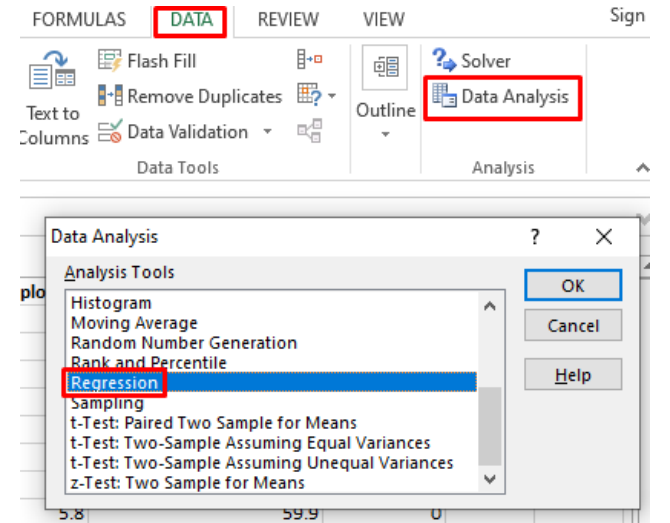

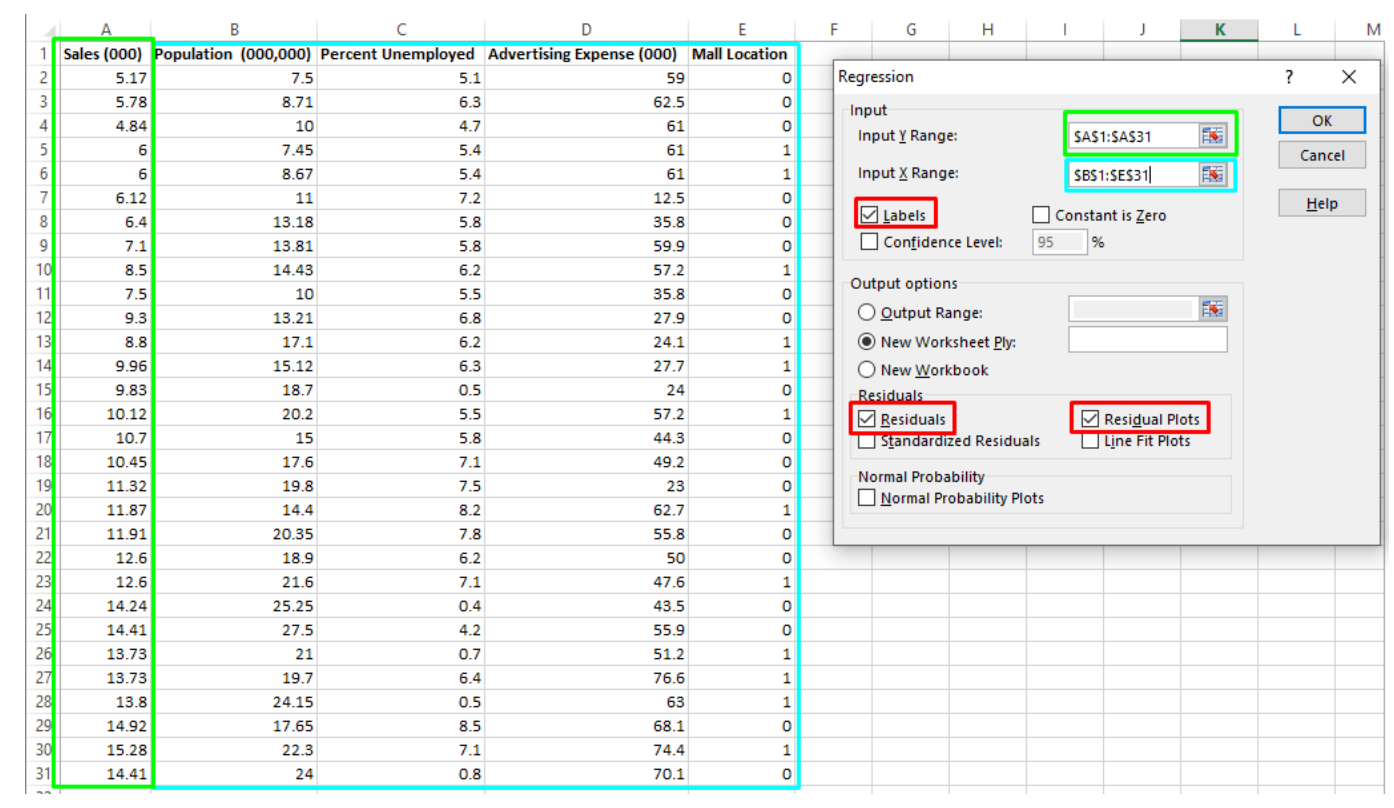

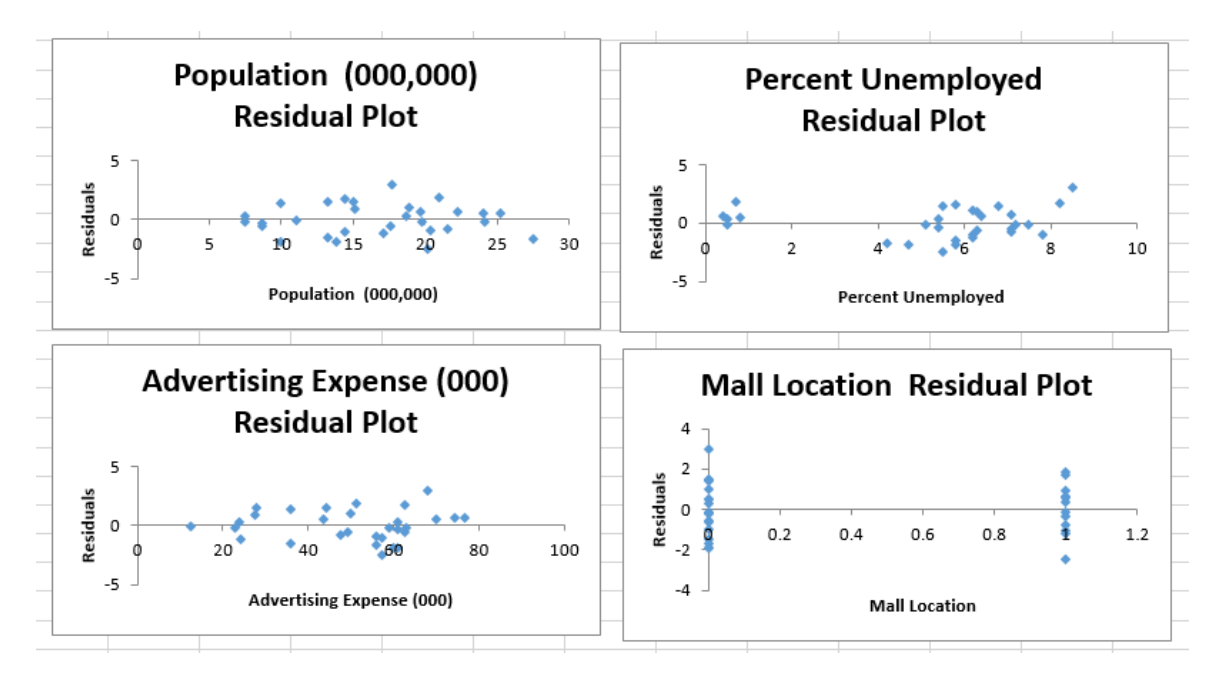

*Figure 12: Individual Residual Plots for Each Variable*

- <span id="page-29-0"></span>• [Figure 12](#page-29-0) shows Individual Residual Plots for each Variable.
- We see that they are scattered randomly and uniformly around the 0 line.
- This means that individually, they are Homoscedastictiy.
- But we are not done. We need to check Overall Homoscedasticity.

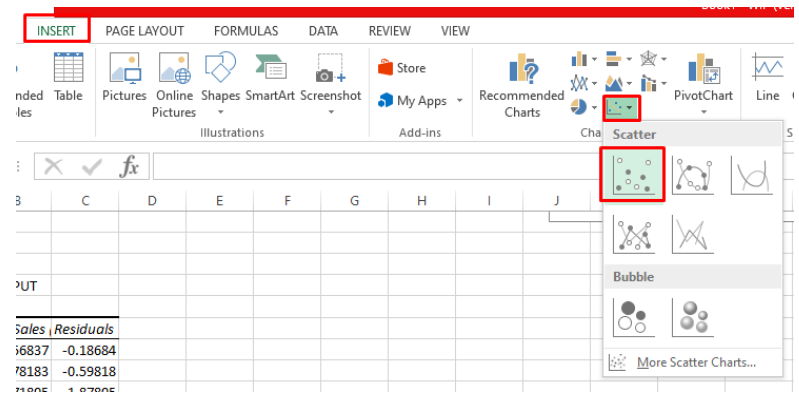

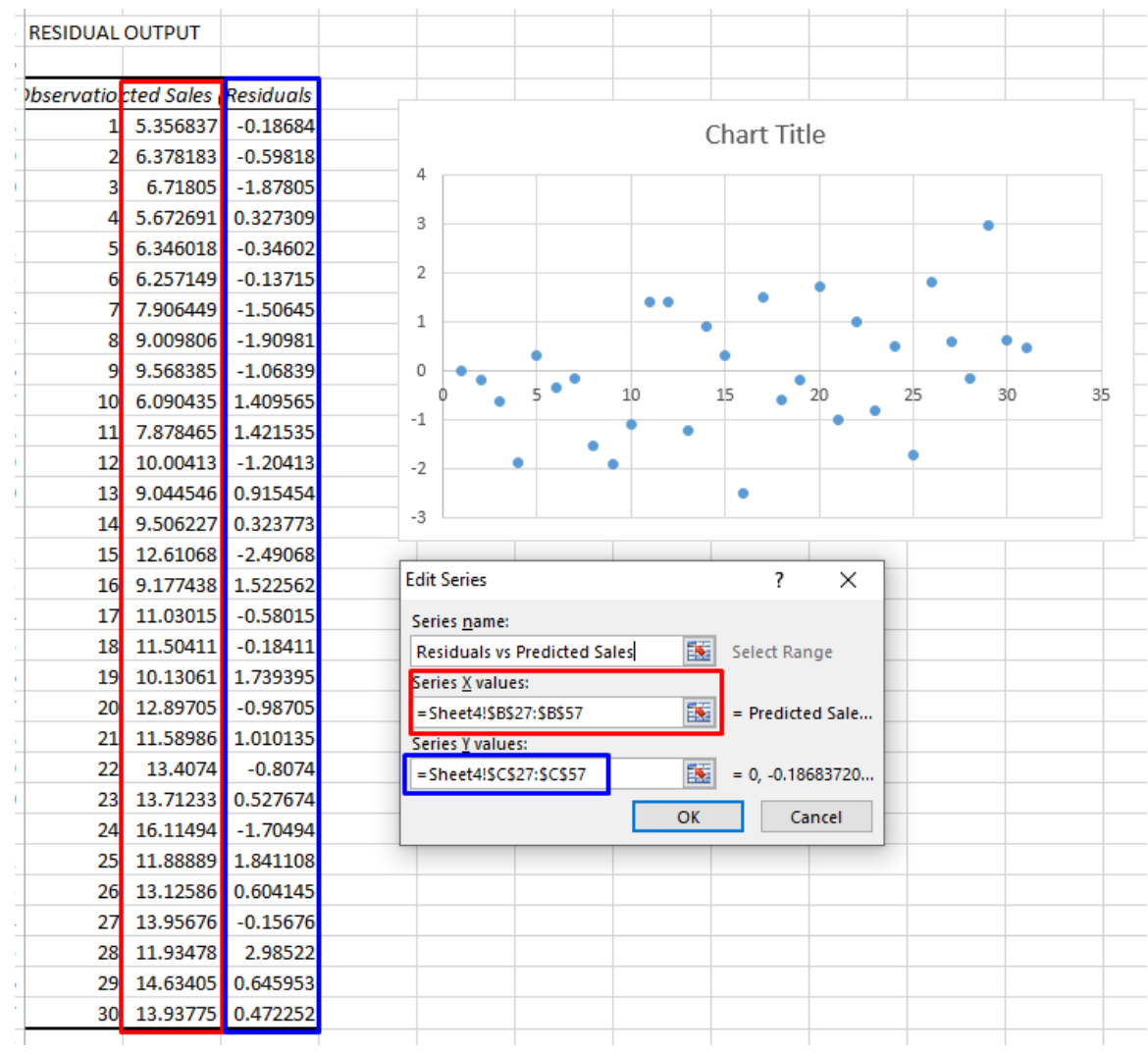

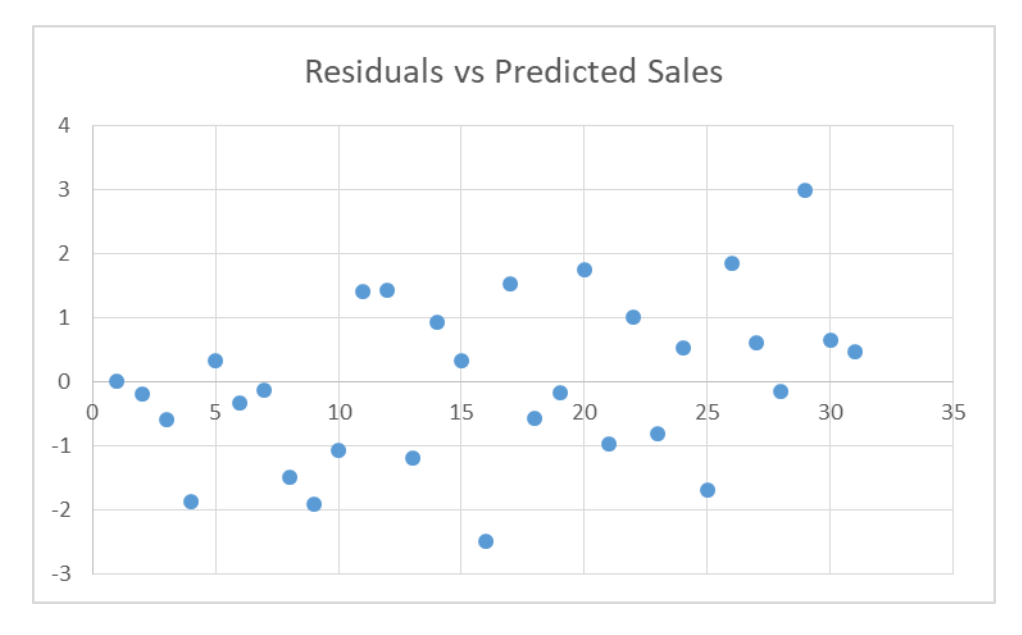

*Figure 13: Overall Resdial Plot*

- <span id="page-31-0"></span>• [Figure 13](#page-31-0) shows the Overall Residual Plot. The Residuals vs Predicted Sales.
- [Figure 13](#page-31-0) was gotten from drawing a scatter plot from the **Residual Output**.
- Since [Figure 13](#page-31-0) shows that the residuals are uniformly randomly scattered around 0, this means that we can assume Overall Homoscedasitity.

#### **C. ASSUMPTION 3: NORMALLY DISTRIBUTED**

- <span id="page-32-0"></span>• The Residuals need to follow the Normal Distribution.
- We plot a Histogram to check this.

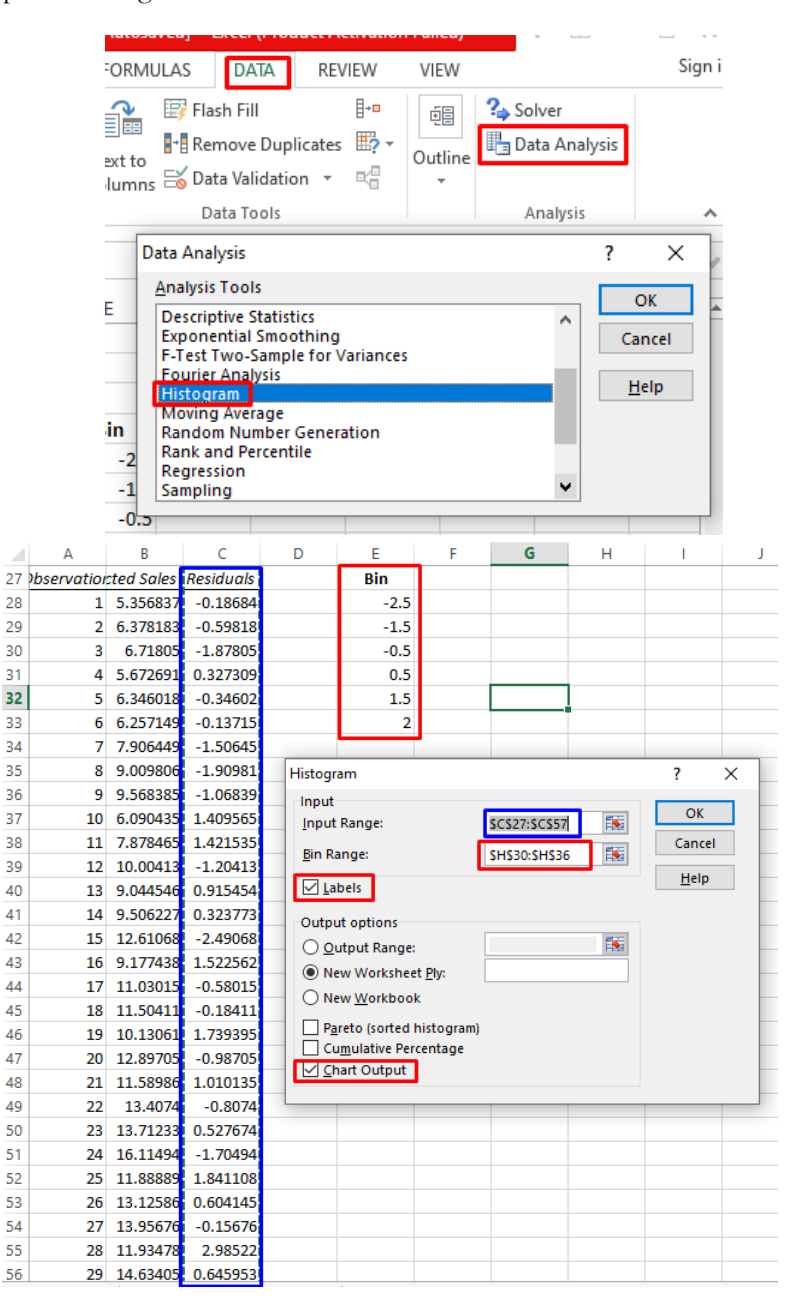

### 33 **|** P A G E

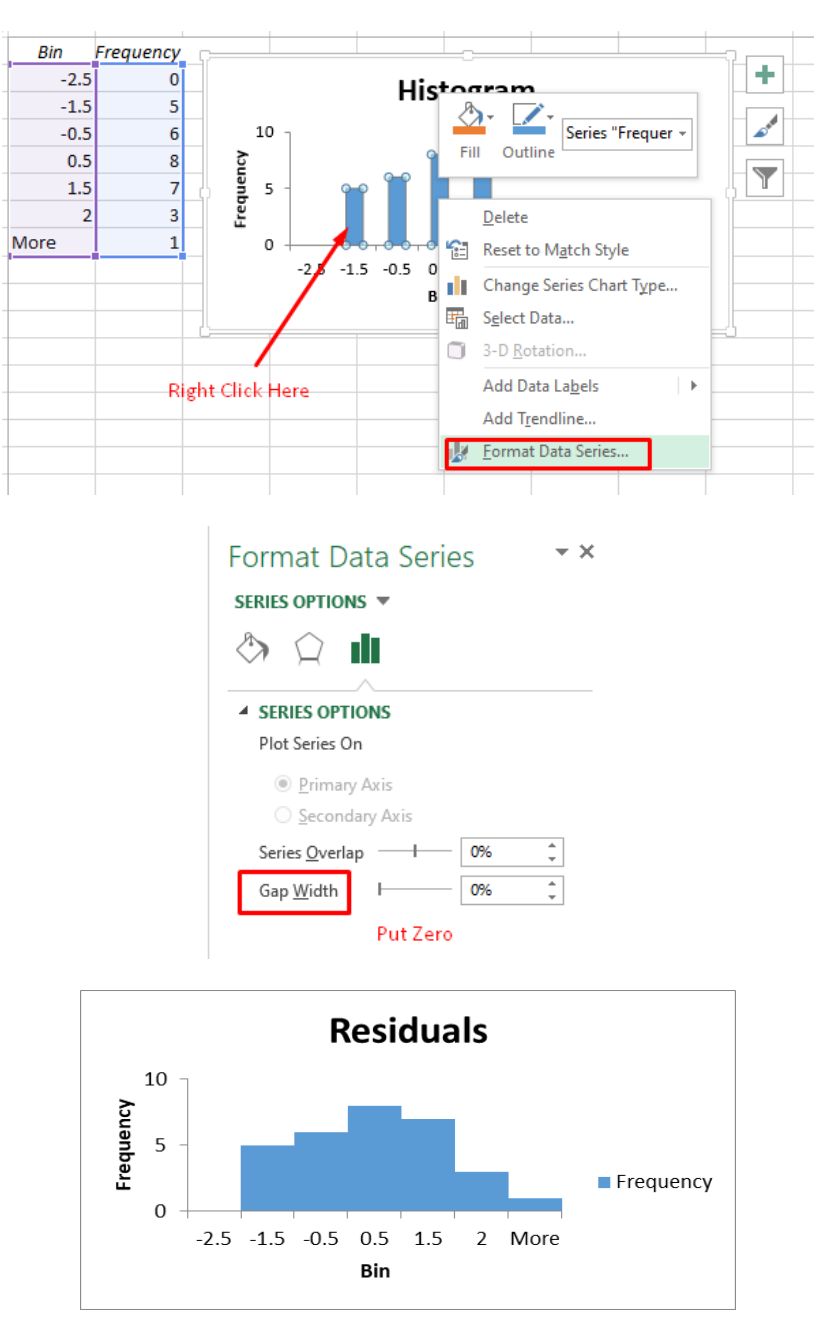

*Figure 14: Histogram of the Residuals*

- <span id="page-33-0"></span>• [Figure 14](#page-33-0) shows the final Histogram plotted of the residuals.
- It looks Normally Distributed, thus the Residuals are assumed Normally Distributed.

#### **D. ASSUMPTION 4: MULTICOLLINEARITY**

- <span id="page-34-0"></span>• Multicollinearity must NOT exist.
- Multicollinearity  $=$  Correlation between indenpendent variables. Example, X1 is related to X2.
- Perhaps if X1 increase, X2 increases also.
- Then either X1 or X2 must be removed from the model.
- Variance Inflation Factor (VIF) is used to measure Multicollinearity.
- It is computed for each independent variable,  $Xi$ ,  $i = 1, 2$ , etc...
- IF VIF  $> 10$  OR R2 for that independent variable  $\geq$  = 0.9 -- $>$  UNSATISFACTORY. Independent varable must be removed.

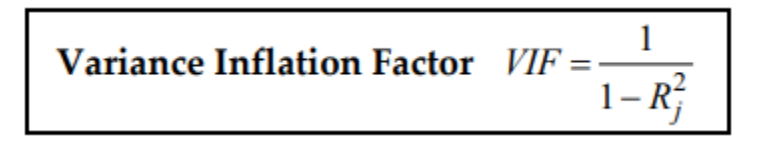

*Figure 15: VIF [\(SUSS, 2014\)](#page-44-2)*

• There is no short cut to measure VIF in excel, thus we need to get the  $R^2$  for each and every variable in order to get their VIF.

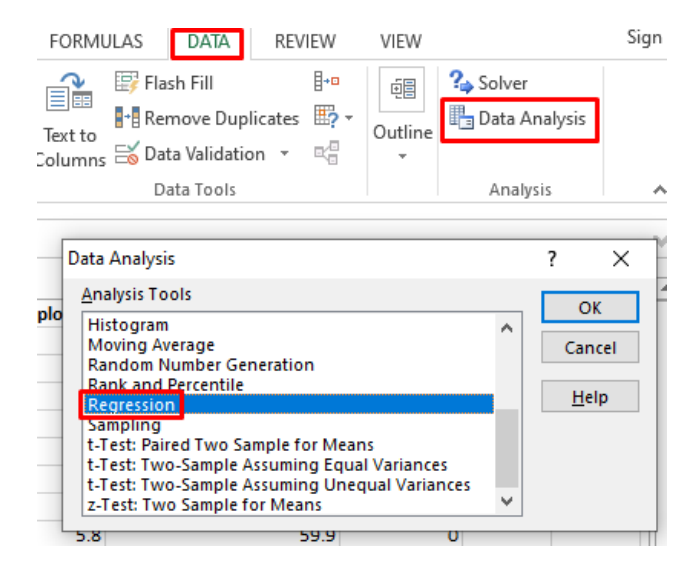

35 **|** P A G E

### 1. OBTAINING THE R2 FOR POPULATION

<span id="page-35-0"></span>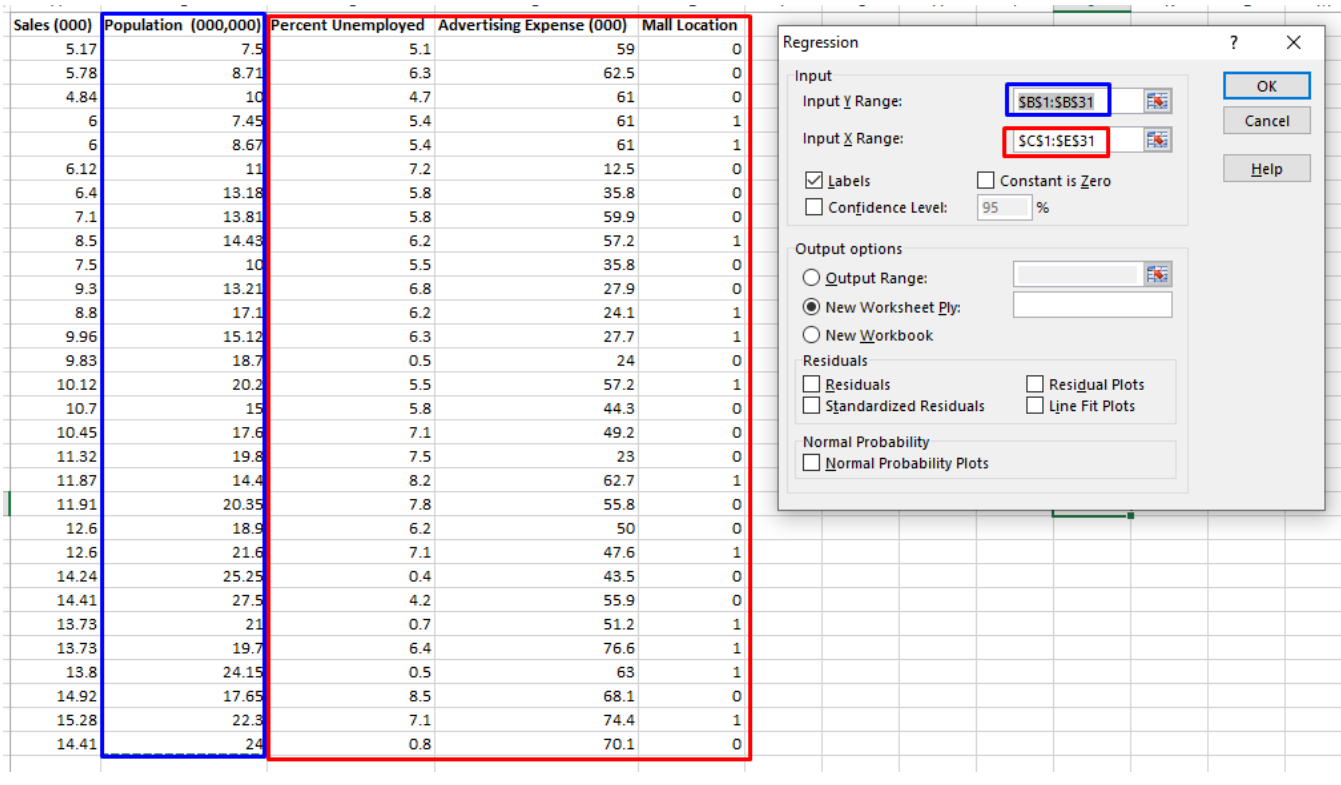

- Take note of something weird here!
- Input Y Range  $=$  Population
- Input X Range = Percent unemployed / Advertising / Mall Location!

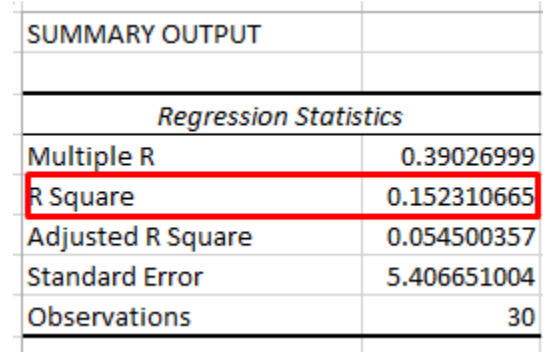

### 36 **|** P A G E

### 2. OBTAINING THE R2 FOR PERCENT UNEMPLOYED

<span id="page-36-0"></span>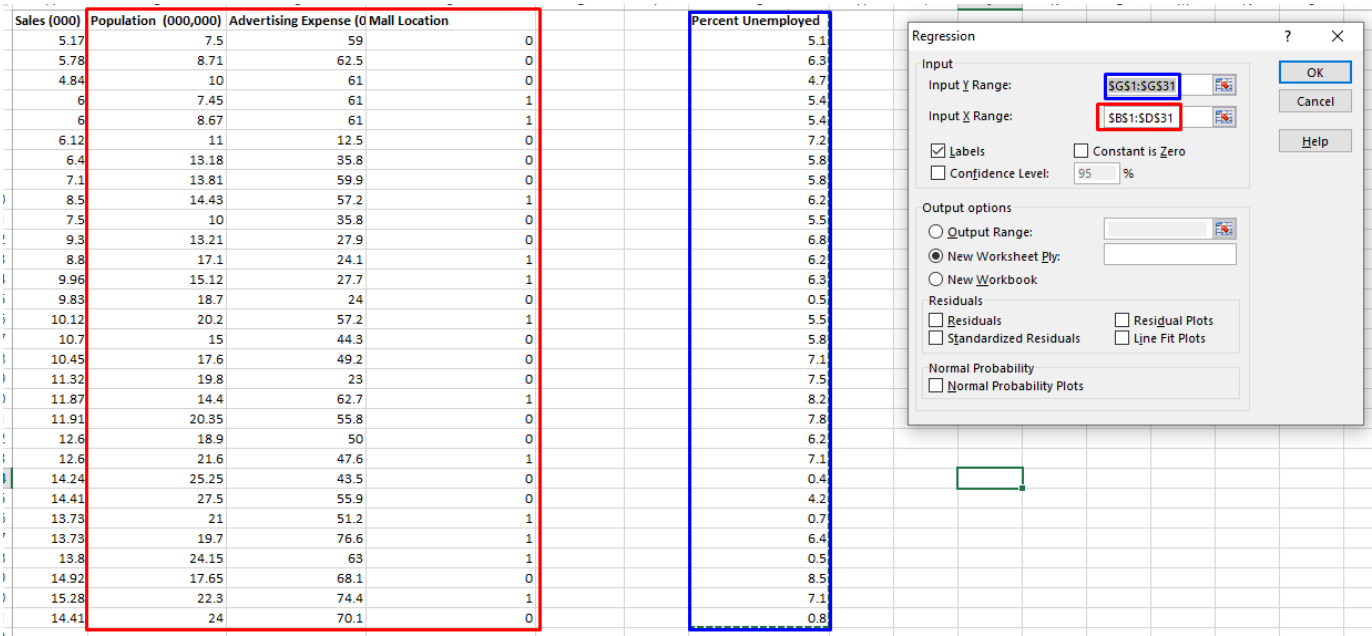

- Take note of something weird here!
- Input Y Range = Percent unemployed
- Input X Range = Population / Advertising / Mall Location!

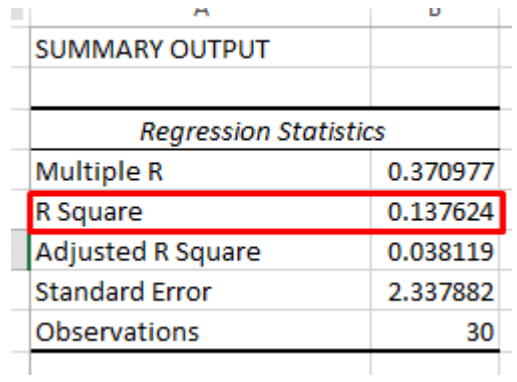

• And so we repeat the same for Advertising and Mall Location.

### 37 **|** P A G E

• We end up with this:

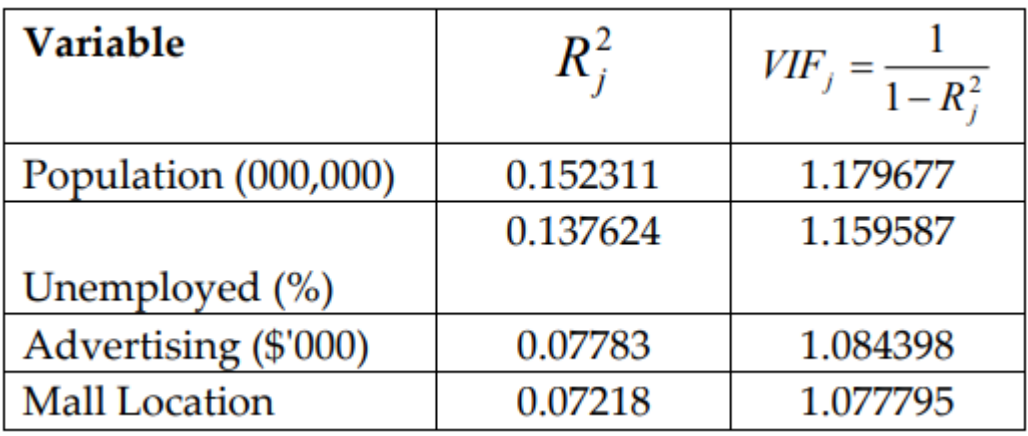

• We see that the VIF is less than 10 for each  $\rightarrow$  No Multicollinearity!

#### **E. ASSUMPTION 5: AUTOCORRELATION**

- <span id="page-38-0"></span>• Autocorrelation must NOT exist.
- Autocorrelation = Correlation between residuals after a long period of time.
- Residual plot is used to detect Autocorrelation.
- IF long run plot shows a pattern of residuals occuring, e.g. constantly above or below the horizontal line of Y hat  $= 0$ , then Autocorrelation has existed.

### **IV. FORWARD SELECTION**

- <span id="page-39-0"></span>• Forward Selection means to step by step include one variable at a time into the equation.
- Then use  $R^2$  and adjusted  $R^2$  as indicators to check which variables should be included / excluded.
- In other words, rather than using the Individual F test to seek out which are the insignificant variables, and then dropping them off one by one, Forward Selection is an alternative method to refine the best model.

Example, we are given this data:

![](_page_39_Picture_114.jpeg)

- Y: Price
- X1: Sq Metres
- X2: Size of Garage
- X3: Size of Bedroom

#### **A. STEP 1: CHECK OUT INDIVIDUAL R<sup>2</sup> AND ADJUSTED R<sup>2</sup>**

<span id="page-39-1"></span>• There are 3 possible models:

### 40 **|** P A G E

$$
\begin{array}{l} Y=a+bX_1 \\ Y=a+bX_2 \\ Y=a+bX_3 \end{array}
$$

![](_page_40_Figure_1.jpeg)

| <b>SUMMARY OUTPUT</b>        |              |              |          |          | sq metres Line Fit Plot |          |                 |                                        |
|------------------------------|--------------|--------------|----------|----------|-------------------------|----------|-----------------|----------------------------------------|
| <b>Regression Statistics</b> |              |              |          |          |                         |          |                 |                                        |
| <b>Multiple R</b>            | 0.932676854  | 200          |          |          |                         |          |                 |                                        |
| R Square                     | 0.869886115  | price<br>100 |          | u wil    |                         |          |                 |                                        |
| Adjusted R Square            | 0.855429016  |              |          |          |                         | • price  |                 |                                        |
| <b>Standard Error</b>        | 10.2990493   | 0            |          |          |                         |          | Predicted price |                                        |
| Observations                 | 11           |              | 0        | 1        | 2                       | 3        |                 |                                        |
|                              |              | sq metres    |          |          |                         |          |                 |                                        |
| ANOVA                        |              |              |          |          |                         |          |                 |                                        |
|                              | df           | SS           | мs       | F        | <i>gnificance</i> F     |          |                 |                                        |
| Regression                   | 1            | 6382.275     | 6382.275 | 60.17017 | 2.83E-05                |          |                 |                                        |
| <b>Residual</b>              | 9            | 954.6337     | 106.0704 |          |                         |          |                 |                                        |
| Total                        | 10           | 7336.909     |          |          |                         |          |                 |                                        |
|                              |              |              |          |          |                         |          |                 |                                        |
|                              | Coefficients | andard Err   | t Stat   | P-value  |                         |          |                 | Lower 95%Upper 95%ower 95.0%pper 95.0% |
| Intercept                    | 9.502604757  | 12.5832      | 0.755182 | 0.46944  | $-18.9626$              | 37.96777 | $-18.9626$      | 37.96777                               |
| sq metres                    | 56.39411099  | 7.270146     | 7.756944 | 2.83E-05 | 39.9479                 | 72.84032 | 39.9479         | 72.84032                               |

*Figure 16: Output from Sq Meters Regression*

- <span id="page-41-0"></span>• We see from [Figure 16](#page-41-0) that the assumption of linearity is OK from the Line Fit Plot.
- We see that the R2 is 0.869, and the adjusted R2 is 0.855.
- If we were to repeat this process for the other variables, we will obtain:

![](_page_41_Picture_67.jpeg)

• We see that X1 gives the highest R2 (which means X1 is the most significant in affecting price), thus we should use (currently)

$$
Y = 9.503 + 56.394 X_1
$$

### 42 **|** P A G E

#### **B. STEP 2: CHECK OUT ALTERNATIVE R<sup>2</sup> AND ADJUSTED R<sup>2</sup>**

<span id="page-42-0"></span>• Now we have 2 new possible models:

$$
Y = a + b_1 X_1 + b_2 X_2
$$
  
 
$$
Y = a + b_1 X_1 + b_2 X_3
$$

• After regression analysis…

![](_page_42_Picture_104.jpeg)

- After adding X2 / X3, we see that R2 increased highest for X2.
- However, sometimes R2 might be inaccurate.
- Thus, if we look at adjusted R2, once again, for the X2 case, the increment is the highest.
- Thus, the best model currently is  $Y = 27.684 + 38.576X_1 + 12.875X_2$

### **C. STEP 3: CHECK OUT THE FINAL R<sup>2</sup> AND ADJUSTED R<sup>2</sup>**

<span id="page-42-1"></span>• Now we have 1 possible model left:

$$
Y = a + b_1 X_1 + b_2 X_3 + b_3 X_2
$$

• After regression analysis…

43 **|** P A G E

![](_page_43_Picture_55.jpeg)

- We see that after including X3, R2 increased but Adjusted R2 dropped.
- What should we do?
- Since Adjusted R2 is a better gauge than R2, we should NOT include X3 in the model.
- Thus, the best model that should be used (finally) is
- $Y = 27.684 + 38.576X_1 + 12.875X_2$

### **V. REFERENCES**

- <span id="page-44-3"></span><span id="page-44-1"></span><span id="page-44-0"></span>Ang, A. (2019a). *How to Perform Simple Linear Regression Using Excel*. Singapore.
- <span id="page-44-2"></span>Ang, A. (2019b). *Hypothesis Testing*. Singapore.
- SUSS. (2014). *BUS105e Study Guide - Business Statistics*. Singapore: Singapore University of Social Sciences (SUSS).

### 45 **|** P A G E

### **VI. ABOUT DR. ALVIN ANG**

<span id="page-45-0"></span>![](_page_45_Picture_1.jpeg)

Dr. Alvin Ang earned his Ph.D., Masters and Bachelor degrees from NTU, Singapore. He is a scientist, entrepreneur, as well as a personal/business advisor. More about him at www.AlvinAng.sg.

### 46 **|** P A G E